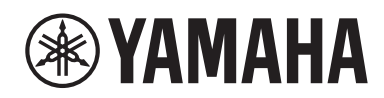

Receiver

# **R-N1000A**

**Snabbguide Hurtigguide Hurtigveiledning Pikaopas FI**

**NO DA SV**

#### **Inledning**

Tack så väldigt mycket för ditt inköp av denna Yamaha-produkt.

Denna produkt är en nätverkskompatibel mottagare (2-kanalig stereoförstärkare) som låter dig spela upp musikinnehåll från radion eller ett nätverk i hemmet samt analoga och digitala ljudingångar. Med YPAO-funktionen som optimerar ljudfält automatiskt kan du njuta av ljud som bäst passar ditt rum.

#### **Angående anvisningarna**

Läs följande guider. Förvara de guider som medföljer produkten på ett praktiskt ställe så att du lätt kan hitta dem.

#### **■ Säkerhetsguide (medföljer produkten)**

Listar viktiga säkerhetsföreskrifter som bör läsas före användning.

#### **■ Snabbguide (denna anvisning)**

Denna guide förklarar grundläggande anslutningar, uppspelning av Internetradio med mera.

#### **■ Användarhandbok (webb)**

Detta förklara funktioner så som information som inte förklaras i Snabbguiden. För att se användarhandboken gå till följande webbadress. Observera att Användarhandbok endast är tillgänglig på webbsidan.

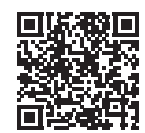

https://manual.yamaha.com/av/22/rn1000a/

## **FÖRBEREDELSE & DRIFT — Komma igång**

**Läs denna guide i enligt med följande flöde.**

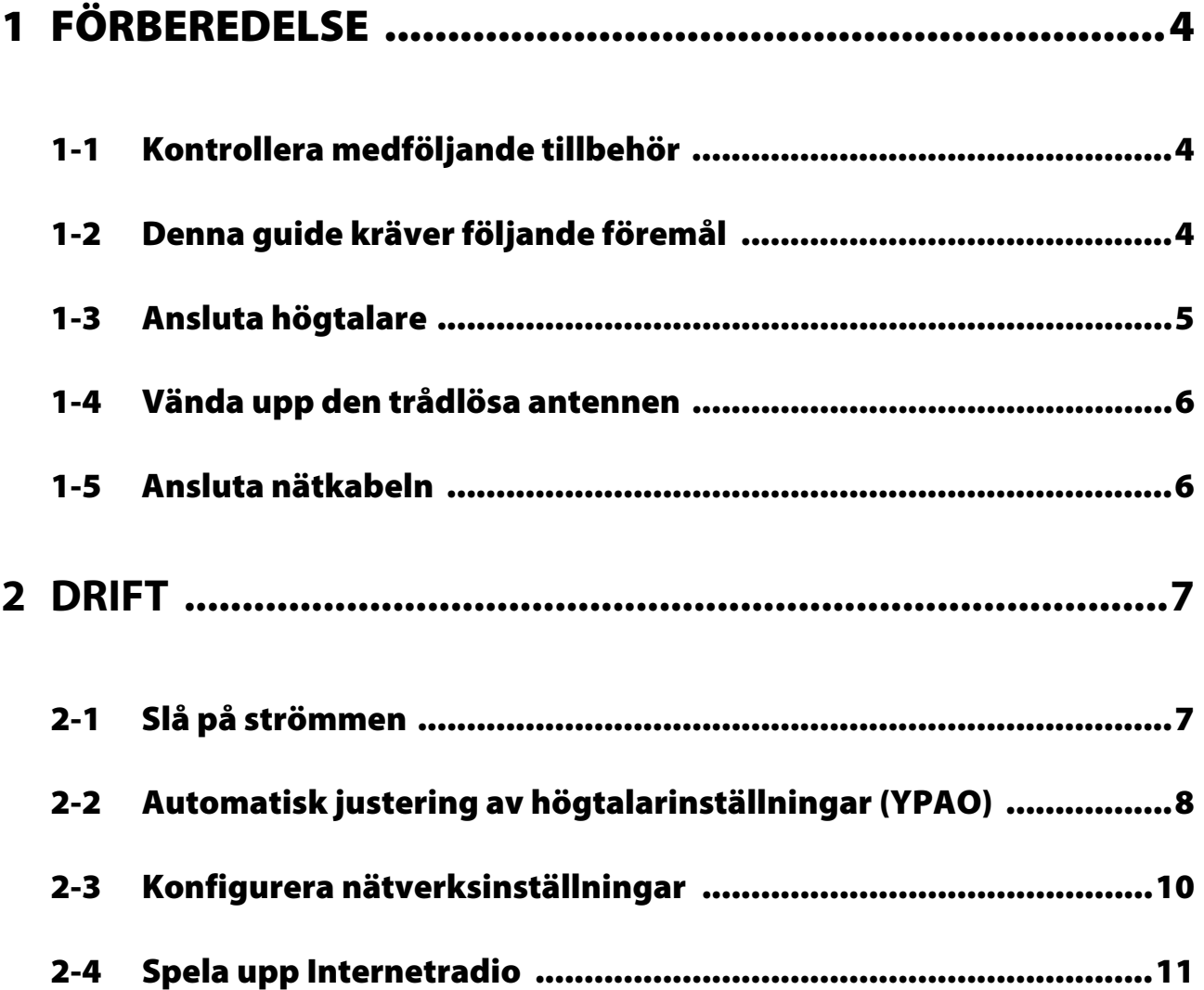

# <span id="page-3-0"></span>**1 FÖRBEREDELSE**

### <span id="page-3-1"></span>**1-1 Kontrollera medföljande tillbehör**

Kontrollera och se till att du har alla följande saker.

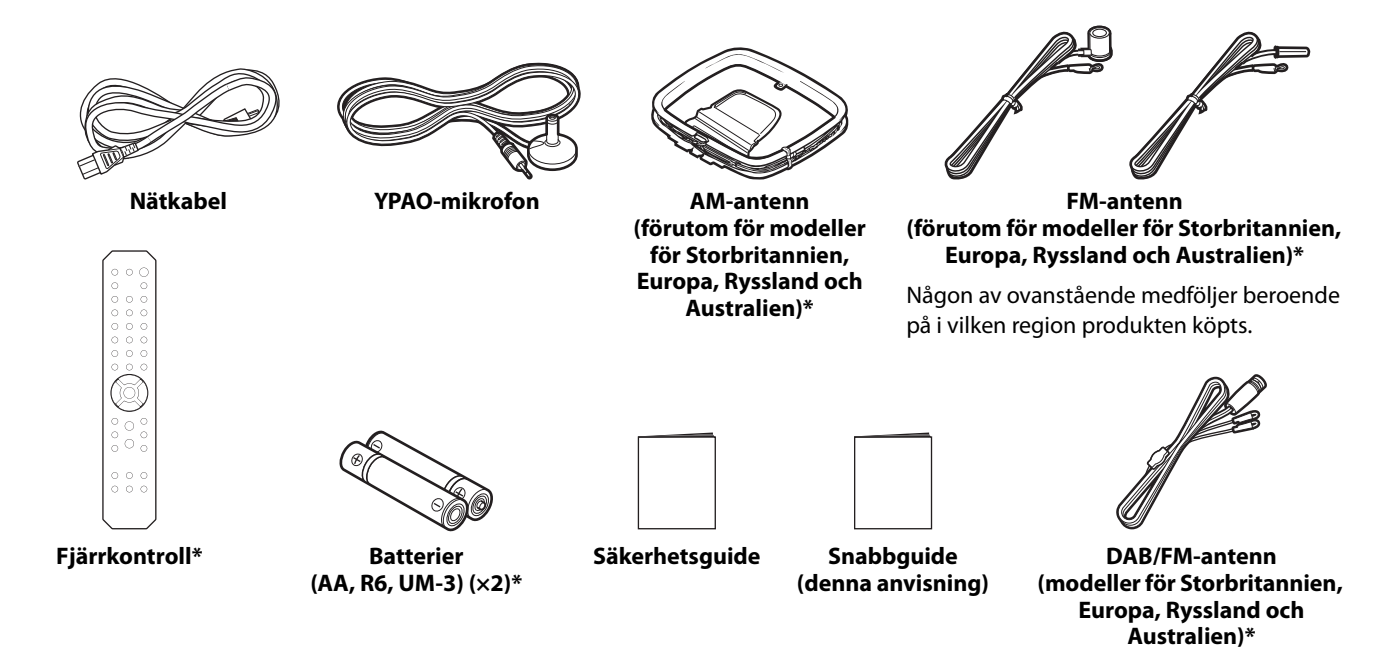

Föremål markerade med \* är inte förklarade i denna anvisning. Se användarhandboken för mer information. Se till att fylla i korrekta uppgifter för inköp och namn på affären där inköp gjordes i garantin och förvara den på en säker plats.

### <span id="page-3-2"></span>**1-2 Denna guide kräver följande föremål**

Ha följande saker till hands förutom produkten.

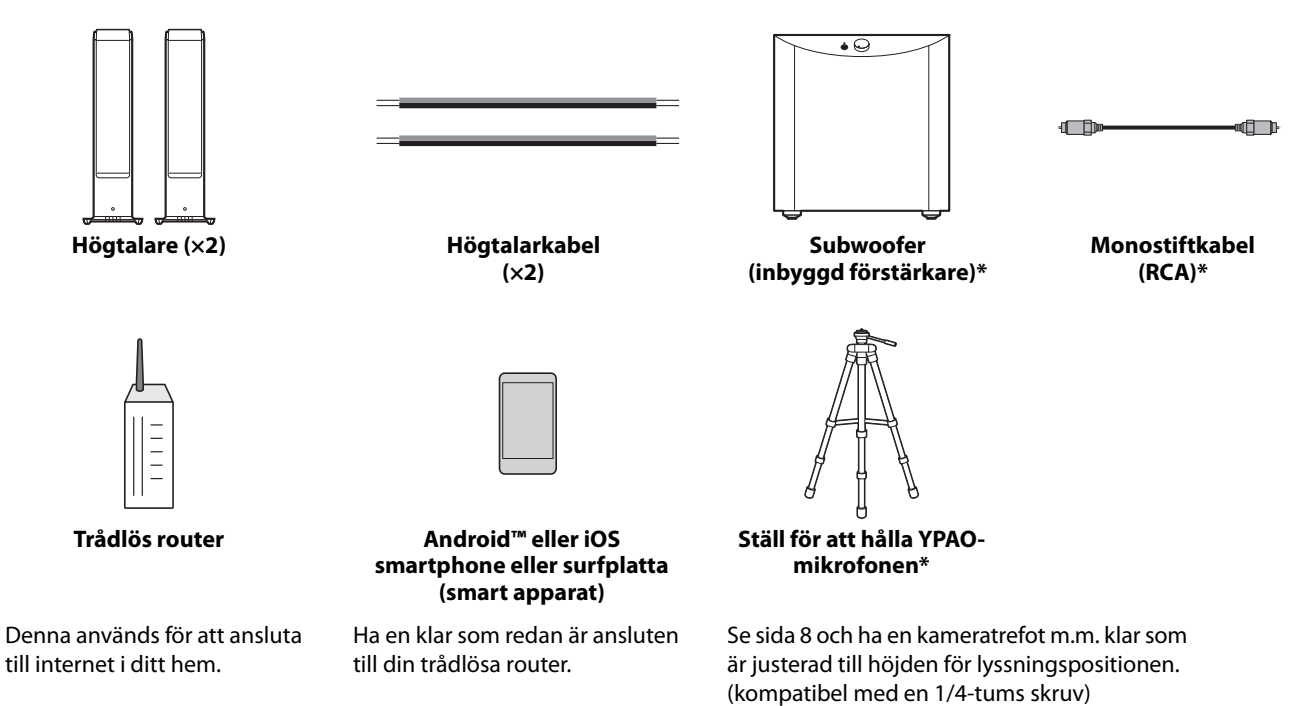

Föremål markerade med \* krävs inte i vissa fall. Ha den klara om de behövs.

### <span id="page-4-0"></span>**1-3 Ansluta högtalare**

Anslut högtalare som visas. Anslut en subwoofer vid behov.

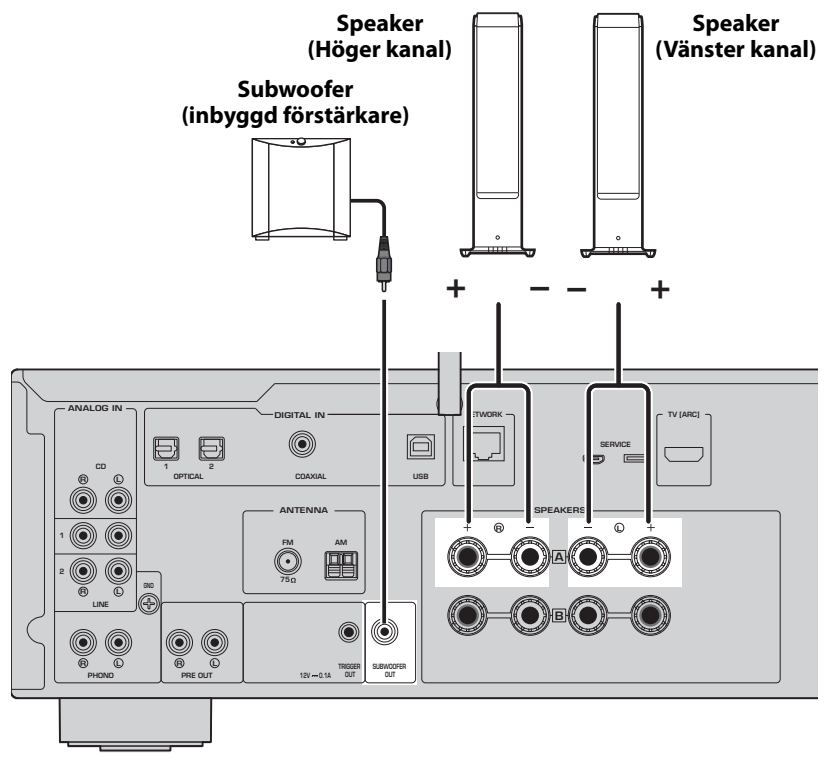

**1 Skala bort cirka 10 mm av isoleringen från ändan på högtalarkabeln och tvinna ihop trådarna hårt.**

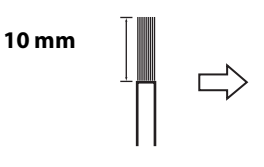

**2 Vrid knoppen på högtalarkontakten åt vänster för att lossa den och sätt in trådarna på högtalarkabeln i hålet på kontakten.**

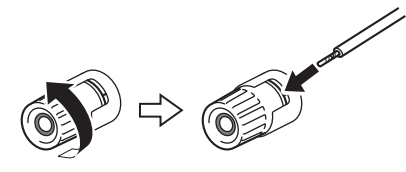

**3 Vrid knoppen tillbaka till höger för att dra åt den.**

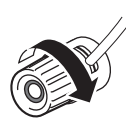

#### **OBS!**

- Använd högtalare med en impedans på 4-ohm eller mer.
- Om du använder 4-ohm högtalare (eller högre än 4-ohm men mindre än 8-ohm) ändra inställningen för impedansen för denna produkt. Dessa inställningar kan ändras i Advanced Setup-meny på produkten. Se Användarhandbok för detaljer.

#### **MEDDELANDE**

MEDDELANDE används med information för att förhindra fel, skada eller funktionsfel på produkten.

• Se till att trådarna på högtalarkabeln inte vidrör trådarna på andra högtalarkablar eller några andra delar på produkten. Det kan skada produkten och/eller högtalarna.

### <span id="page-5-0"></span>**1-4 Vända upp den trådlösa antennen**

Vänd upp den trådlösa antennen som visas.

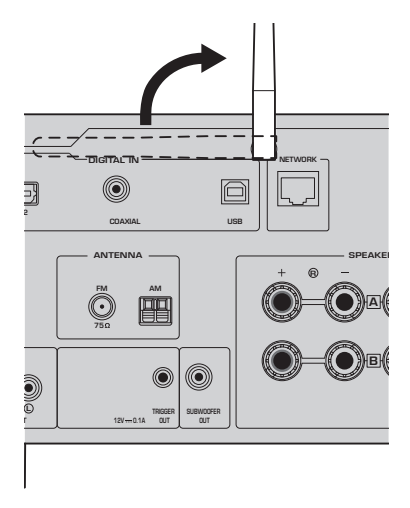

#### **MEDDELANDE**

• Använd inte för mycket kraft på den trådlösa antennen. Det kan skada den.

### <span id="page-5-1"></span>**1-5 Ansluta nätkabeln**

Anslut nätkabeln.

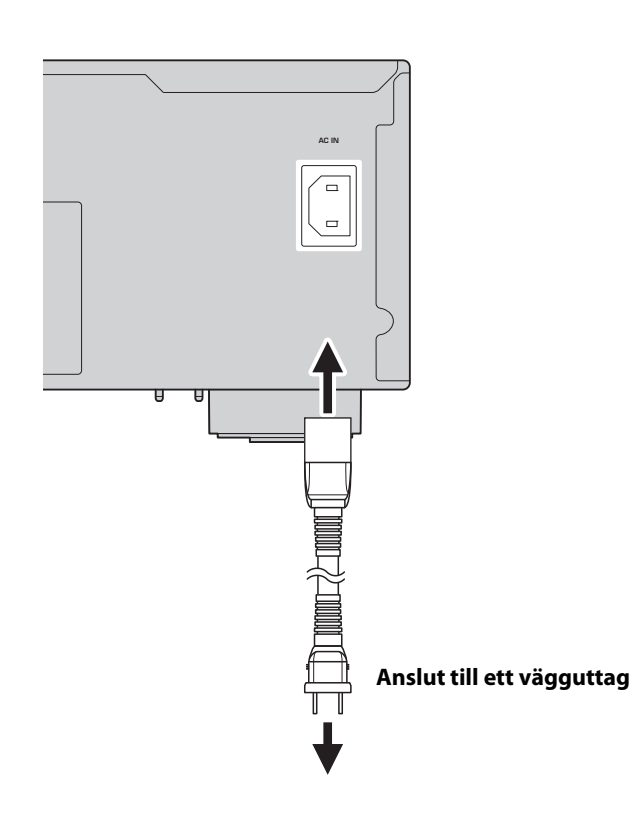

# <span id="page-6-0"></span>**2 DRIFT**

### <span id="page-6-1"></span>**2-1 Slå på strömmen**

Slå på produkten.

**1 Tryck på**  $\bigcirc$  **(ström) brytaren för att slå på strömmen.** 

Strömindikator tänds.

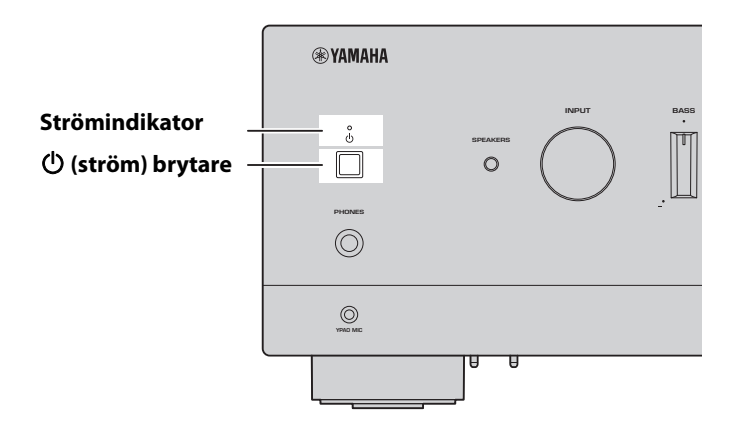

**2 Efter att följande meddelande visas på frontpanelens display tryck på RETURN på frontpanelens display för att rensa meddelandet.**

Det kan ta 30 sekunder för meddelandet att visa. Avsnittet som visas som \* ändras beroende på apparat.

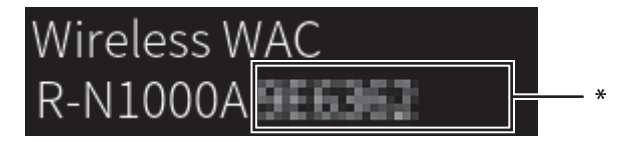

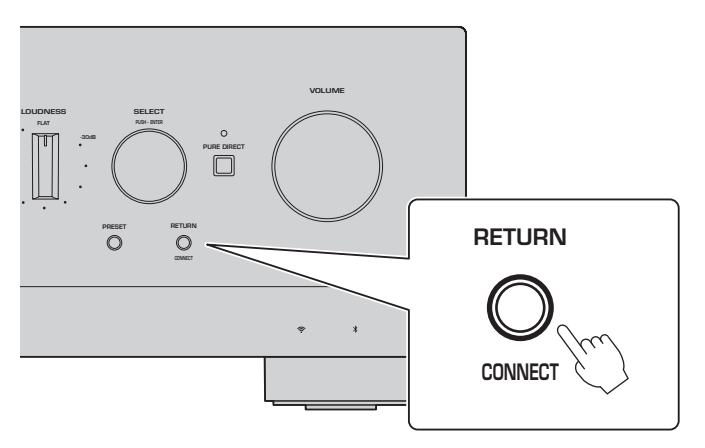

Trådlöst WAC visning

WAC-funktionen (Wireless Accessory Configuration) är till för att tillämpa en iOS-enhets trådlösa inställningar på en annan enhet och ansluta trådlöst till nätverket. Eftersom det förklaras på en senare sida hur du ansluter till nätverk med appen MusicCast Controller, förklaras hur du avbryter WAC här.

### <span id="page-7-0"></span>**2-2 Automatisk justering av högtalarinställningar (YPAO)**

Använd medföljande YPAO-mikrofon och kör YPAO.

YPAO är en funktion som känner av högtalaranslutningar och avståndet från lyssningspositionen och sedan automatiskt justerar högtalarinställningarna, t.ex. volymbalans och ton.

### **1 Slå på din subwoofer och justera volymen till dess medelpunkt.** 9

Om övergångsfrekvensen är justerbar ställ in den på maxläget.

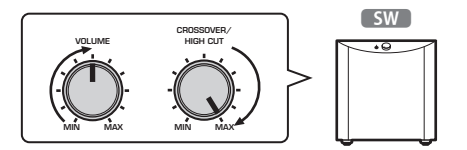

Detta steg behövs inte om en subwoofer inte är ansluten.

<span id="page-7-1"></span>**2 Placera den medföljande YPAO-mikrofonen på lyssningspositionen och anslut den till YPAO MICjacket på frontpanelen.**

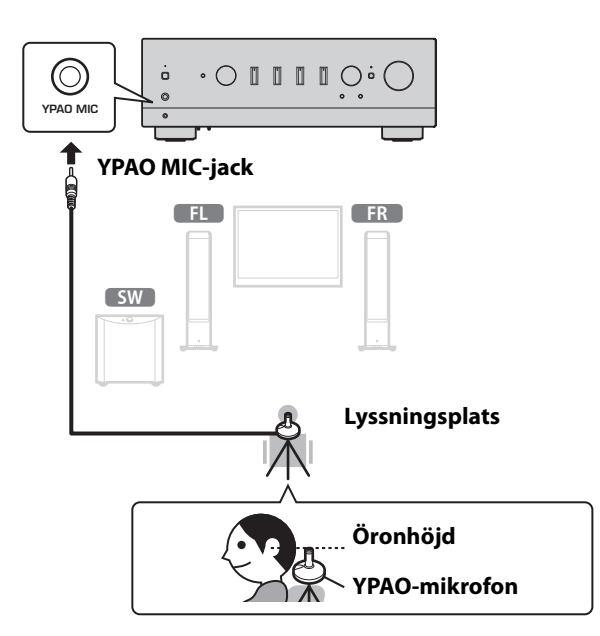

Följande meddelande visas på frontpanelens display.

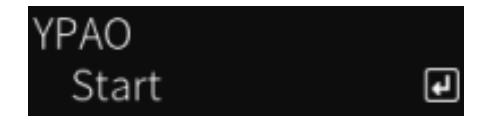

#### **OBS!**

Fäst YPAO-mikrofonen på plats så att den inte rör på sig. Om en kameratrefot används för mikrofonen kan dess skruvar användas för att fästa mikrofonen.

#### **3 Tryck på SELECT på frontpanelen för att starta den automatiska justeringen av högtalarinställningarna med YPAO.**

Justeringen startar automatiskt efter cirka 10 sekunder. Den tar cirka 1 minuter. Gör inga onödiga ljud innan justeringarna är klara.

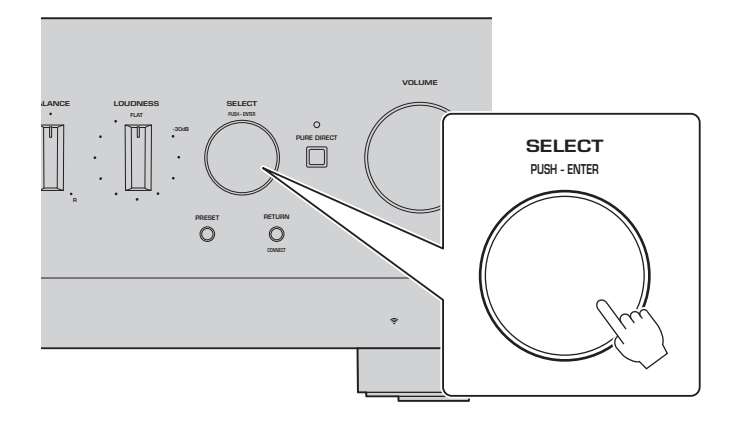

### **4 Kontrollera resultaten på frontpanelens display.**

Efter det att alla justeringar är klara kommer resultaten att visas på frontpanelens display. Följ instruktionerna som visas och använd SELECT-knappen för att avsluta justeringarna.

**Om det inte finns några fel eller varningar:**

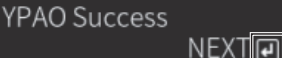

**Detta uppmanar dig att trycka på SELECT för att gå till nästa steg.**

Om ett felmeddelande eller varningsmeddelande visas på displayen, se användarhandboken.

**"E-" betyder fel. "W-" betyder varning.**

E-5:Headphone pluged NEXT<sub>I</sub>

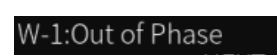

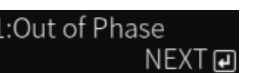

**Användarhandbok** 同時 . ITTI

https://manual.yamaha.com/av/22/rn1000a/q1ypao.html

### **5 Spara YPAO resultaten.**

Kontrollera följande visning och tryck på SELECT för att spara justeringsresultaten.

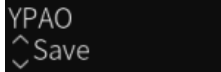

För att avbryta eller justera igen (pröva igen) vrid SELECT för att välja önskat alternativ.

#### **6 Ta bort YPAO-mikrofonen från YPAO MIC-jacket.**

 $\overline{F}$ 

Efter att ha kontrollerat följande visning, koppla loss YPAO-mikrofonen.

Please disconnect MIC.

Detta avslutar YPAO-inställningarna.

### <span id="page-9-0"></span>**2-3 Konfigurera nätverksinställningar**

När du har installerat den särskilda appen för smarta enheter, "MusicCast Controller", ansluter du produkten trådlöst till nätverket från appens skärm.

### **1 Förbered din smarta apparat.**

Titta på den smarta apparatens Wi-Fi-inställningar och bekräfta att den är ansluten till nätverket för din trådlösa router.

### **2 Installera "MusicCast Controller" på din smarta apparat.**

Sök efter "MusicCast controller" på App Store eller Google Play för att ladda ner appen.

### **3 Starta appen och börja konfigurera inställningarna enligt anvisningarna i appen.**

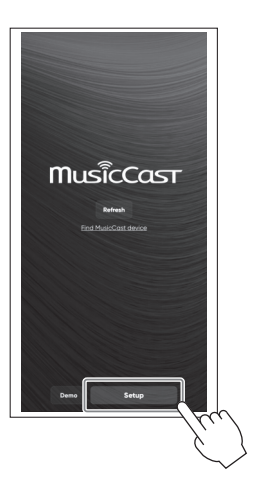

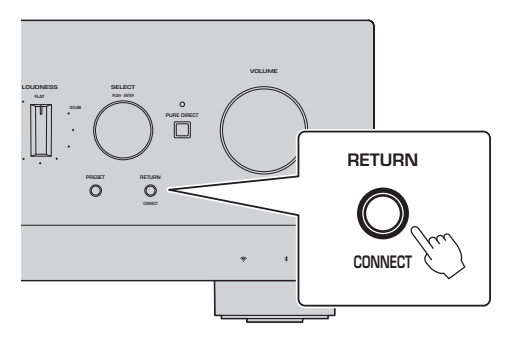

**Följ appens anvisningar, tryck på CONNECT under 5 sekunder eller längre.**

#### **Viktigt meddelande angående informationssäkerhet**

För mer information gå till URL:en till höger.

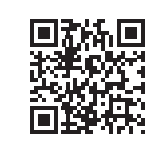

https://manual.yamaha.com/av/policy/mcc/

#### **OBS!**

- Du kan även ansluta till nätverket via en trådbunden anslutning. Se användarhandboken för mer information.
- Om du vill avbryta konfigureringen innan den är avslutad, tryck på RETURN på frontpanelen.
- Om anslutningen misslyckades, avsluta appen och försök igen från steg 3.

### <span id="page-10-0"></span>**2-4 Spela upp Internetradio**

Använd appen för att bekräfta att du kan spela upp Internetradio.

**1 På appens skärm, välj det rum som är registrerat till denna produkt och välj "Nätradio" som källa för uppspelning.**

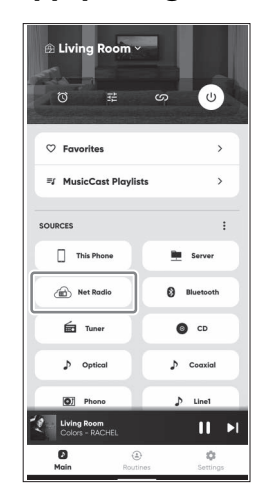

Om du är ansluten till Internet visas en lista över Internetradiostationer. Om den inte visas, återanslut till Internet.

### **2 Välj önskad station.**

Välj önskad station från listan över Internetradiostationer.

### **3 Justera volymen.**

Justera med volymreglaget i appen. Du kan även justera den med VOLUME på frontpanelen.

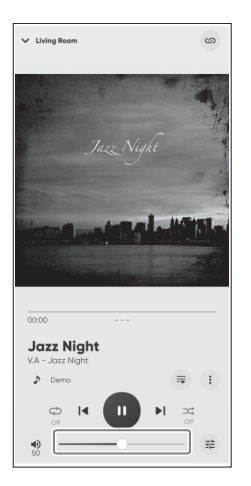

Detta avslutar den första installationen.

Detaljerade förklaringar om hur du ansluter till olika externa eller konfigurera avancerade inställningar för produkten finns i Användarhandboken.

#### **Introduktion**

Tak fordi du anskaffede dette Yamaha-produkt.

Dette produkt er en netværkskompatibel receiver (2-kanals stereoforstærker), som lader dig afspille musikindhold fra radioen eller et netværk i dit hjem, såvel som analoge og digitale lydindgange. Ved brug af YPAO-funktionen, som optimerer lydfeltet automatisk, kan du nyde lyd den lyd, som bedst passer til dit rum.

#### **Om vejledningerne**

Sørg for at læse de følgende guider. Hold de guider, som er inkluderet med produktet, på et let tilgængeligt sted for nem reference.

#### **■ Sikkerhedsguide (inkluderet med produktet)**

Indeholder vigtige sikkerhedsforanstaltninger, som bør læses inden brug.

#### **■ Hurtigguide (denne vejledning)**

Denne guide forklarer grundlæggende tilslutninger, afspilninger af internetradio og mere.

#### **■ Brugervejledning (Web)**

Denne forklarer alle funktioner, som fx information ikke forklaret i hurtigguiden. For at se brugervejledningen skal du besøge den følgende URL.

Bemærk, at brugervejledningen kun findes på websitet.

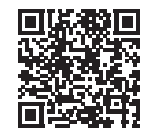

https://manual.yamaha.com/av/22/rn1000a/

### **KLARGØRING & BETJENING — Kom godt i gang**

**Læs denne guide i overensstemmelse med følgende flow.**

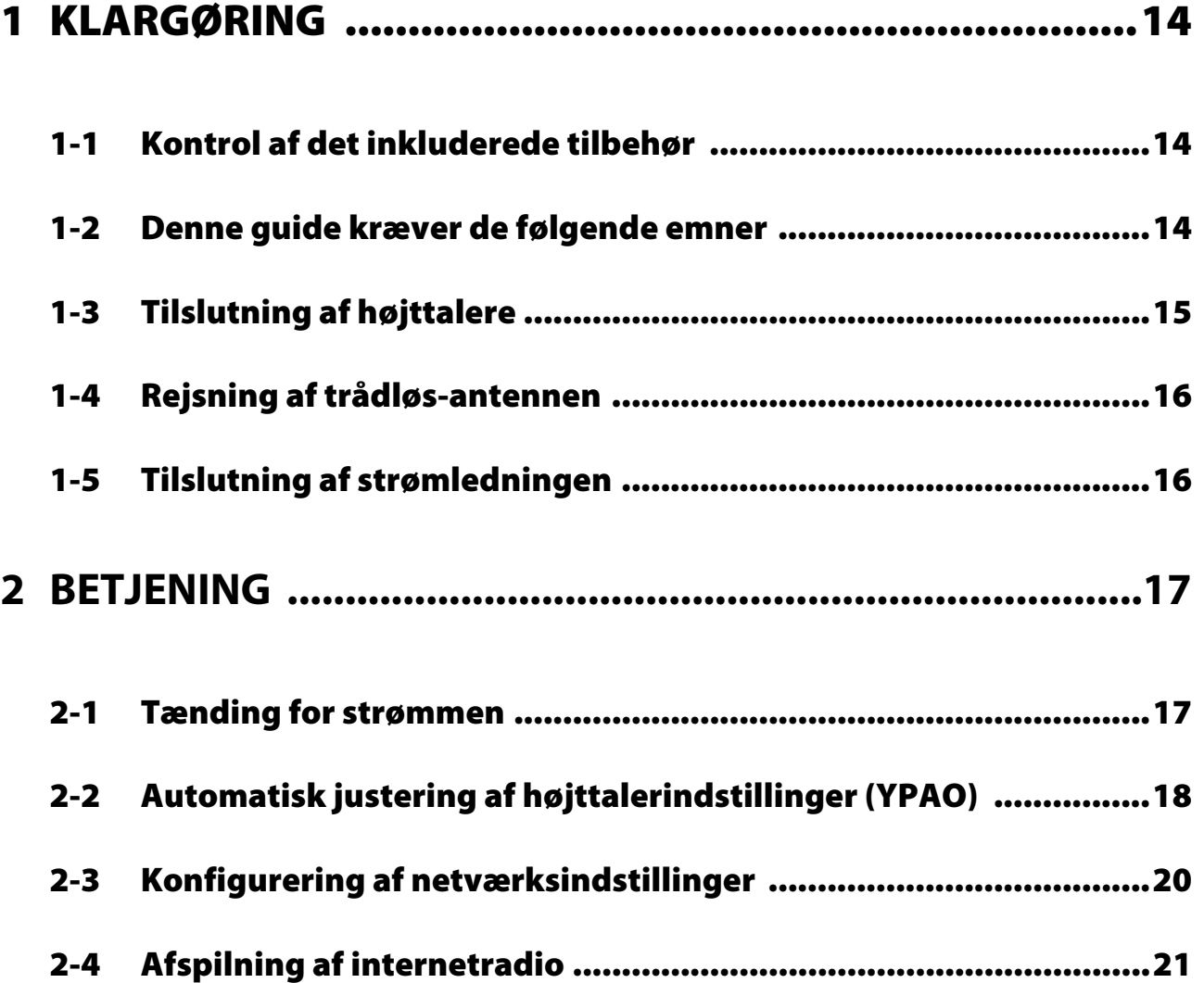

# <span id="page-13-0"></span>**1 KLARGØRING**

### <span id="page-13-1"></span>**1-1 Kontrol af det inkluderede tilbehør**

Kontroller og sikr dig, at du har de følgende emner.

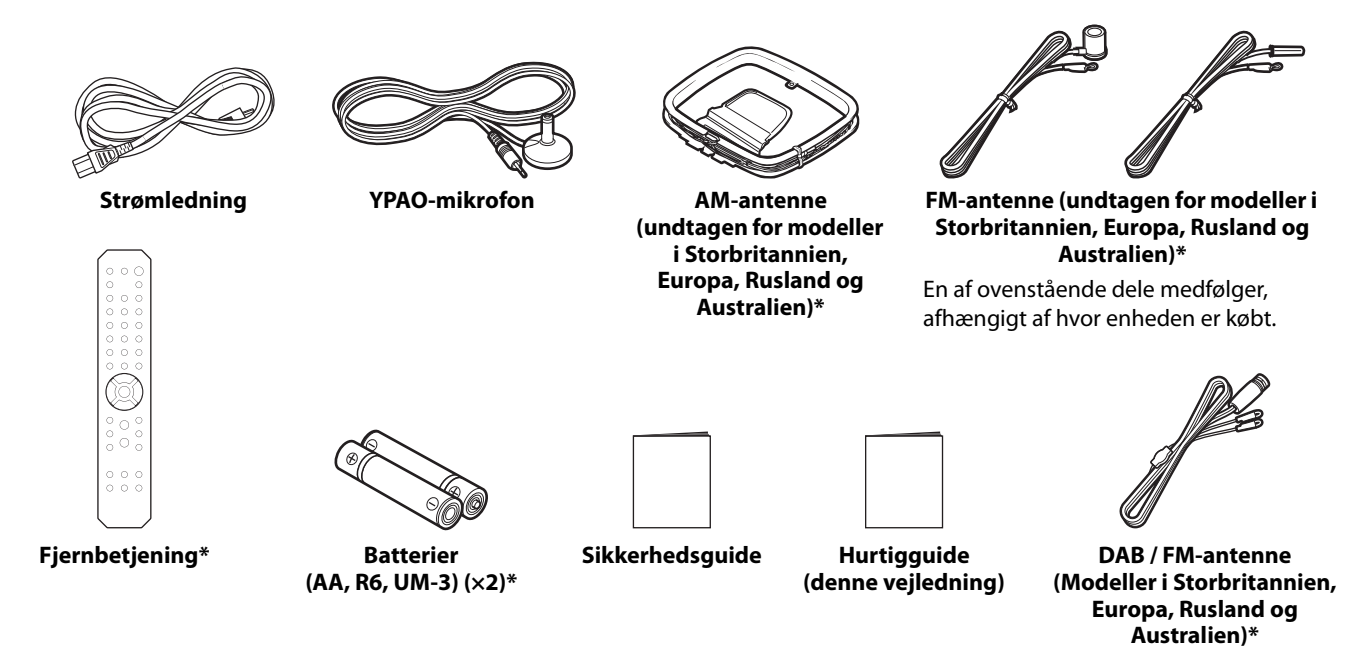

Emner markeret med \* er ikke forklaret i denne guide. Se brugervejledningen for mere information. Sørg for at notere den rigtige købsdato og navnet på den butik, hvor købet foregik, på garantien, og opbevar den derefter på et sikkert sted.

### <span id="page-13-2"></span>**1-2 Denne guide kræver de følgende emner**

Hav følgende emner klar, udover produktet.

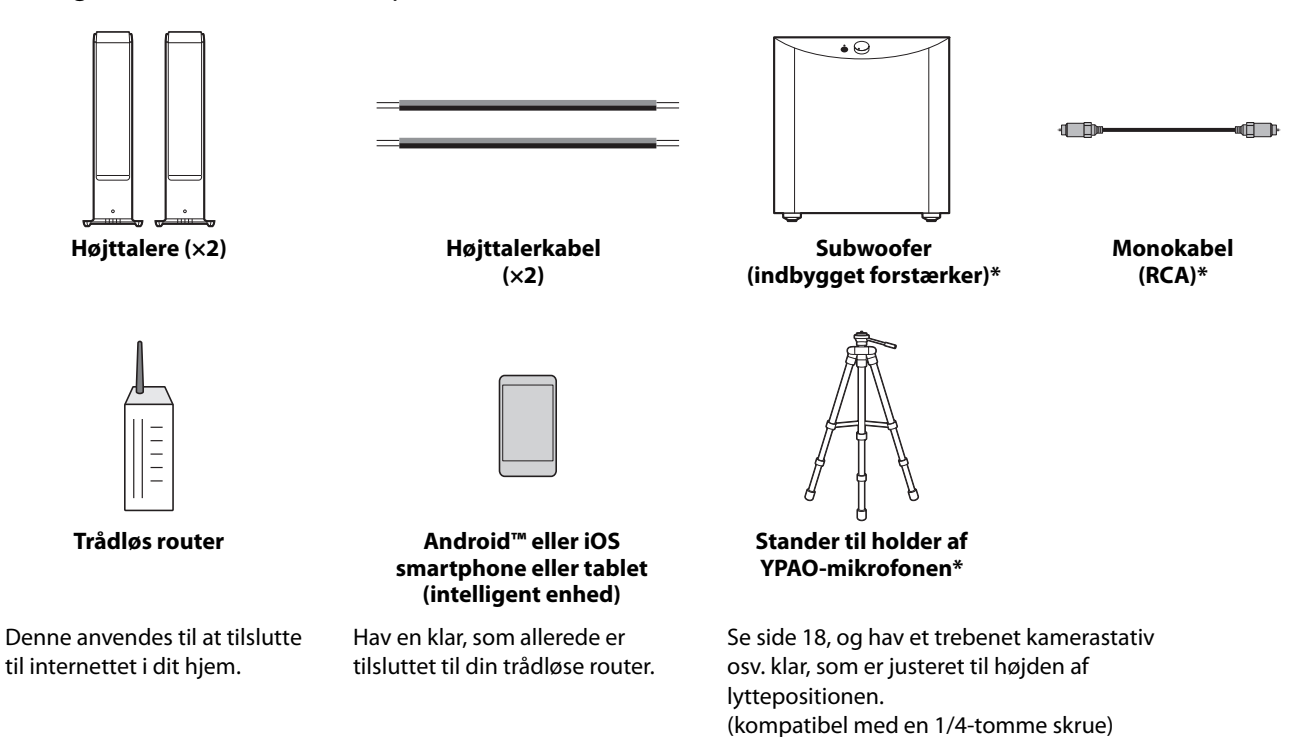

Emner markeret med \* er ikke nødvendige i visse tilfælde. Hav dem klar om nødvendigt.

### <span id="page-14-0"></span>**1-3 Tilslutning af højttalere**

Tilslut højttalerne som illustreret. Tilslut en subwoofer om nødvendigt.

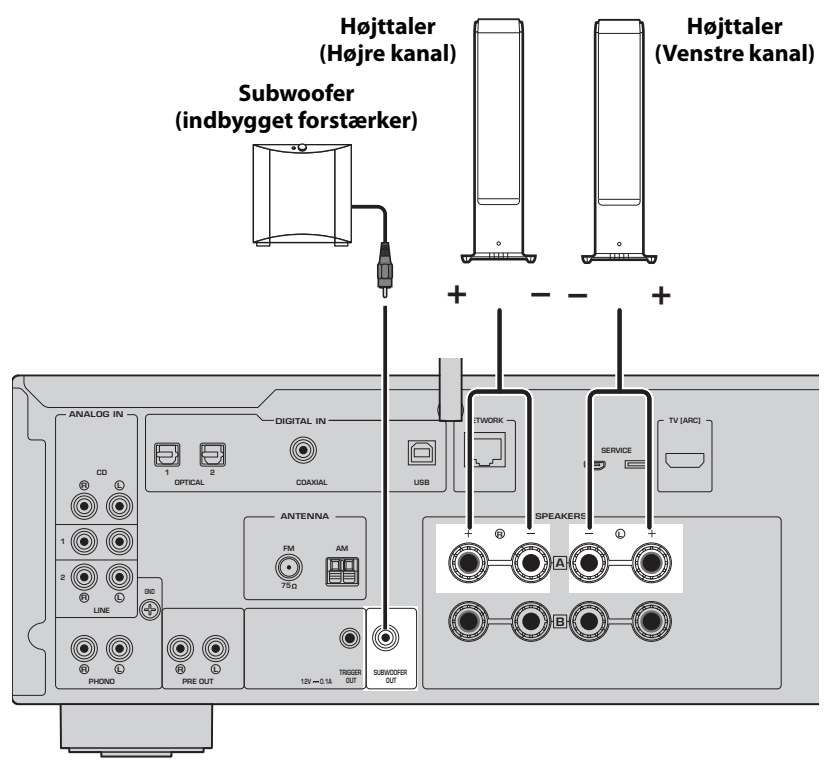

**1 Træk ca. 10 mm isolering tilbage fra enden af højttalerkablet og sno trådene godt sammen.**

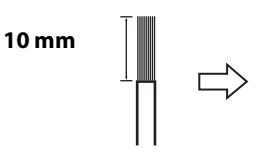

**2 Skru grebet på højttalerstikket til venstre for at løsne det, og før højttalerkablets tråde ind i hullet i stikket.**

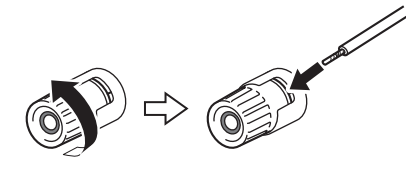

**3 Drej grebet til højre for at stramme det.**

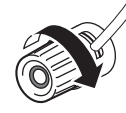

#### **BEMÆRK**

- Brug højttalere med en impedans på 4 ohm eller højere.
- Hvis der anvendes 4 ohm-højttalere (eller højere end 4 ohm, men lavere end 8 ohm), skal du ændre impedansindstillingerne for dette produkt. Disse indstillinger kan ændres i produktets Advanced Setup-menu. Se brugervejledningen for detaljer.
	- **OBS!**

OBS! anvendes med information for forhindring af produktnedbrug, -beskadigelse eller -funktionsfejl.

• Lad ikke en af trådene på et højttalerkabel røre ved trådene på et andet højttalerkabel eller nogen andre metaldele på produktet. Dette kan beskadige produktet og/eller højttalerne.

### <span id="page-15-0"></span>**1-4 Rejsning af trådløs-antennen**

Rejs trådløs-antennen op som illustreret.

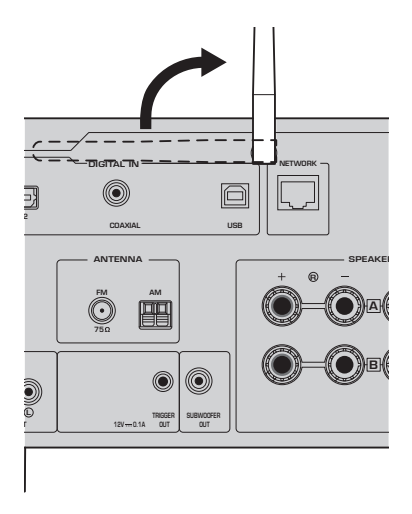

#### **OBS!**

• Brug ikke overdreven kraft på trådløs-antennen. Dette kan muligvis beskadige den.

### <span id="page-15-1"></span>**1-5 Tilslutning af strømledningen**

Tilslut den inkluderede strømledning.

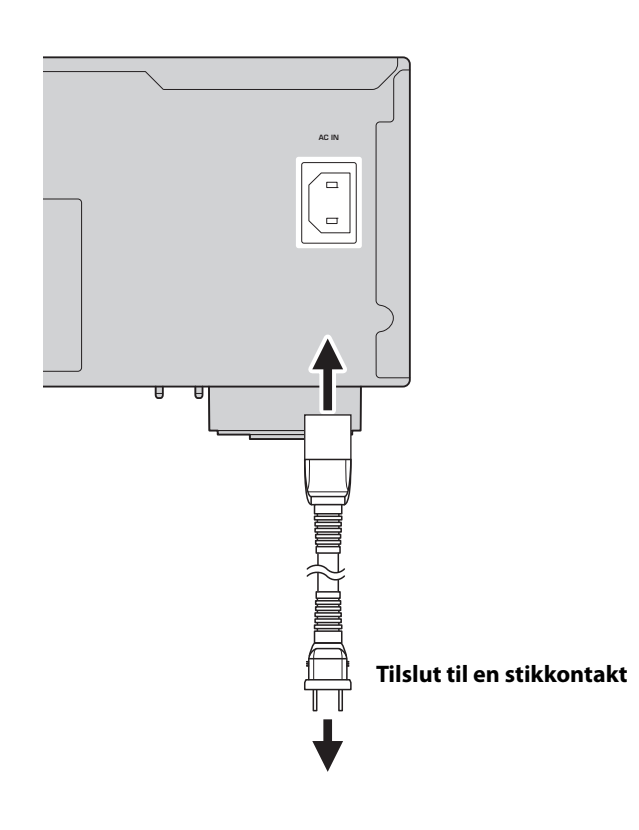

# <span id="page-16-0"></span>**2 BETJENING**

### <span id="page-16-1"></span>**2-1 Tænding for strømmen**

Tænd for produktet.

**1 Tryk på**  $\circlearrowleft$  **(Strøm)-kontakten for at tænde for strømmen.** 

Strømindikatoren begynder at lyse.

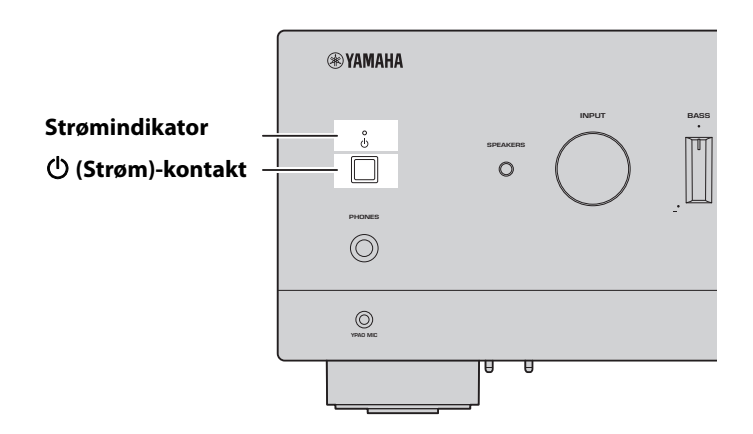

**2 Efter den følgende meddelelse vises på frontdisplayet, skal du trykke på RETURN på frontpanelet for at rydde meddelelsen.**

Det tager ca. 30 sekunder for meddelelsen at vises. Den del, som vises som \*, varierer afhængigt af enheden.

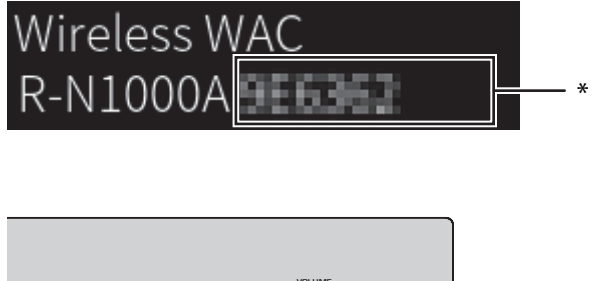

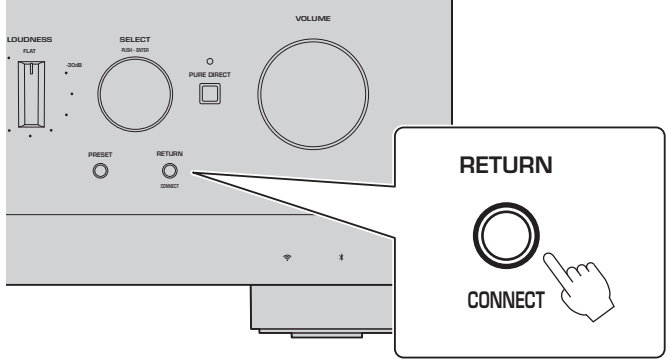

Trådløst WAC-Display

WAC-funktionen (Wireless Accessory Configuration (Trådløs konfiguration af tilbehør)) er for at anvende de trådløse indstillinger for en iOS-enhed til en anden enhed, og trådløst tilslutte til netværket. Da det forklares på en senere side, hvordan du tilslutter til netværk med MusicCast Controller-appen, forklares det her, hvordan du annullerer WAC.

### <span id="page-17-0"></span>**2-2 Automatisk justering af højttalerindstillinger (YPAO)**

Brug den inkluderede YPAO-mikrofon og kør YPAO.

YPAO er en funktion, som detekterer højttalertilslutninger og afstanden fra lyttepositionen, og derefter automatisk justerer højttalerindstillingerne som fx lydstyrkebalance og tone.

### **1 Tænd for dine subwoofere og juster lydstyrken til dens mellemposition.** 9

Hvis krydsfrekvensen kan justeres, skal du indstille den til maksimum.

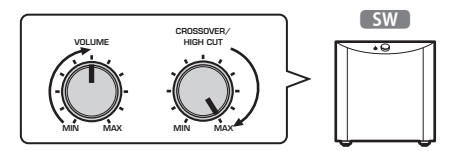

Dette trin er ikke nødvendigt, hvis der ikke er tilsluttet nogen subwoofer.

### <span id="page-17-1"></span>**2 Placer den inkluderede YPAO-mikrofon på lyttepositionen og tilslut den til YPAO MIC-stikket på frontpanelet.**

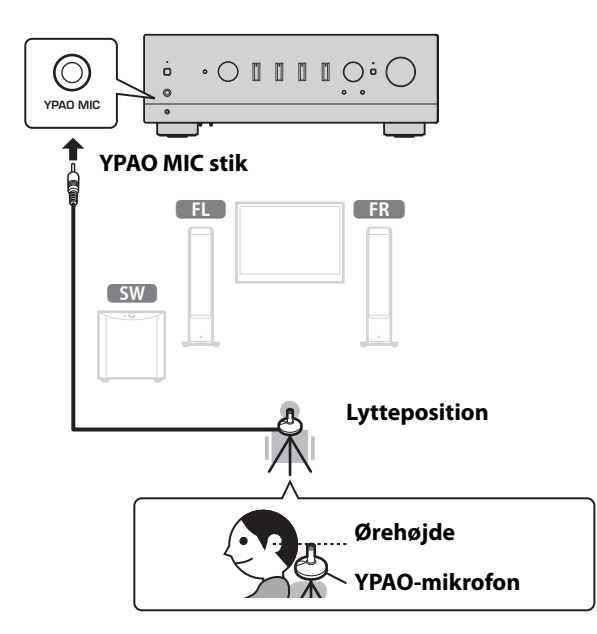

Følgende meddelelse vises på frontdisplayet.

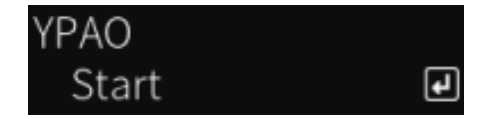

#### **BEMÆRK**

Fastgør YPAO-mikrofonen på pladsen, så den ikke flytter sig. Hvis der anvendes et trebenet kamerastativ til mikrofonen, kan dets skruer anvendes til at fastgøre mikrofonen.

#### **3 Tryk på SELECT på frontpanelet for at starte den automatiske justering af højttalerindstillinger med YPAO.**

Justering starter automatisk efter ca. 10 sekunder. Det tager ca. 1 minutter. Lav ikke nogen unødvendig støj, før justeringerne er gennemført.

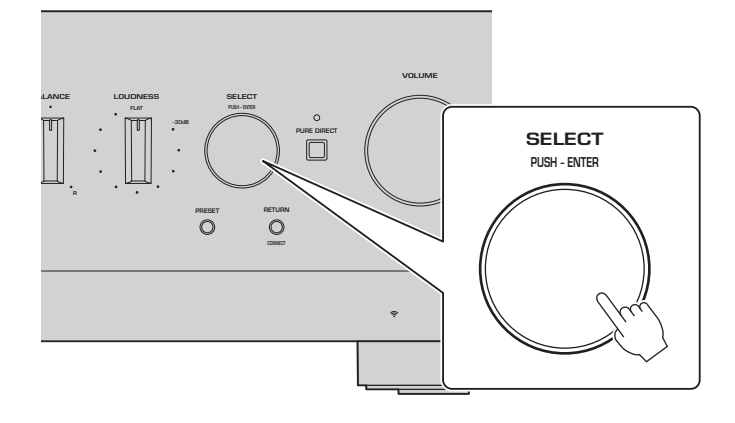

### **4 Kontroller resultaterne på frontdisplayet.**

Efter alle justeringer er gennemført, vises resultaterne på frontdisplayet. Følg de instruktioner, som vises, og brug SELECT-knapperne til at gennemføre justeringerne.

**Hvis der ikke er nogen fejl eller advarsler:**

NEXT<sub>I</sub>

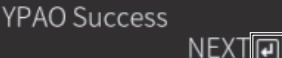

**Dette beder dig om at vælge SELECT for at gå til næste trin.**

Hvis der vises en fejlmeddelelse eller advarselsmeddelelse på displayet, skal du se brugervejledningen.

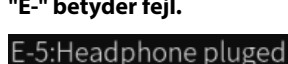

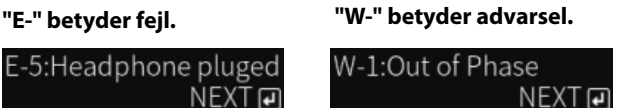

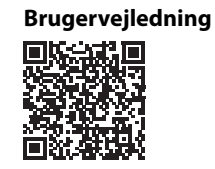

https://manual.yamaha.com/av/22/rn1000a/q1ypao.html

### **5 Gem YPAO-resultaterne.**

Kontroller følgende display og vælg SELECT for at gemme justeringsresultaterne.

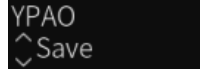

For at annullere eller omjustere (Forsøge igen), skal du dreje på SELECT for at vælge det ønskede element.

#### **6 Fjern YPAO-mikrofonen fra YPAO MIC-stikket.**

 $\overline{\mathbf{F}}$ 

Efter kontrol af følgende display, afbrydes YPAO-mikrofonen.

Please disconnect MIC.

Dette afslutter YPAO-indstillingerne.

### <span id="page-19-0"></span>**2-3 Konfigurering af netværksindstillinger**

Efter installering af den dedikerede intelligent enhed-app, "MusicCast Controller", skal du tilslutte produktet trådløst til dit netværk fra appens skærm.

### **1 Klargør din intelligente enhed.**

Se Wi-Fi-indstillinger for den intelligente enhed og bekræft, at den er tilsluttet til din trådløse routers netværk.

### **2 Installer "MusicCast Controller" på din intelligente enhed.** Søg efter "MusicCast Controller" i App Store eller Google Play for at downloade appen.

#### **3 Start appen og start konfigurering af indstillingerne som anvist af appen.**

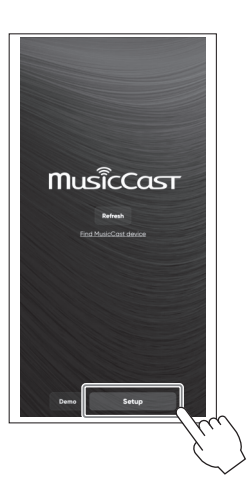

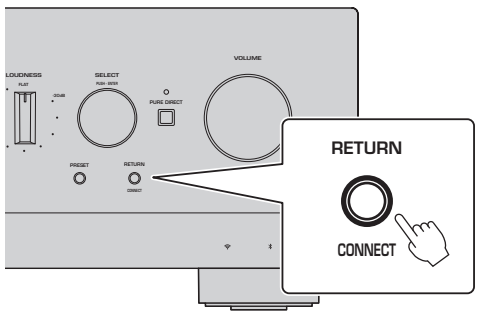

**Følg appens guide og tryk på CONNECT i 5 sekunder eller længere.**

#### **Vigtig bemærkning om informationssikkerhed**

For detaljer, besøg URL'en til højre.

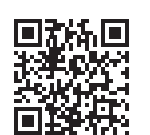

https://manual.yamaha.com/av/policy/mcc/

#### **BEMÆRK**

- Du kan også tilslutte til netværket via en kablet tilslutning. Se brugervejledningen for mere information.
- Hvis du ønsker at annullere konfigurationen inden den er fuldført, skal du trykke på RETURN på frontpanelet.
- Hvis tilslutningen mislykkes, afslut appen, og prøv igen fra trin 3.

### <span id="page-20-0"></span>**2-4 Afspilning af internetradio**

Brug appen til at bekræfte, at du kan afspille internetradio.

**1 På appens skærm skal du vælge det rum, som er registreret til dette produkt, og vælge "Net Radio" som den kilde, der skal afspilles.**

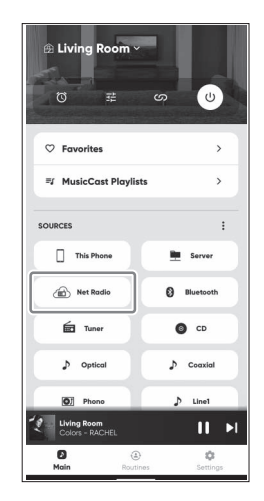

Hvis du er tilsluttet til internettet, vises der en liste over internetradiostationer. Hvis den ikke vises, skal du tilslutte til internettet igen.

### **2 Vælg den ønskede station.**

Vælg den ønskede station fra listen over internetradiostationer.

### **3 Juster lydstyrken.**

Juster med skyderen for lydstyrke i appen. Du kan også justere den med VOLUME på frontpanelet.

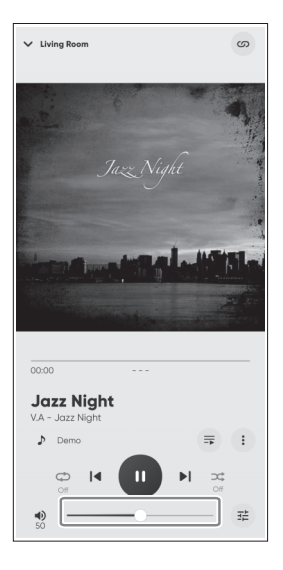

Dette afslutter den første opsætning.

For detaljerede forklaringer om, hvordan du tilslutter forskellige eksterne enheder eller konfigurerer avancerede indstillinger for produktet, skal du se brugervejledningen.

#### **INTRODUKSJON**

Takk for at du har kjøpt dette Yamaha-produkt.

Dette produktet er en nettverkskompatibel mottaker (2-kanals stereoforsterker) som lar deg spille musikkinnhold fra radioen eller et nettverk i hjemmet samt analoge og digitale lydinnganger. Med YPAO-funksjonen som optimerer lydfeltet automatisk, kan du nyte lyden som passer best til rommet ditt.

#### **Om håndbøker**

Sørg for å lese følgende veiledninger. Oppbevar veiledningene som følger med produktet på et praktisk sted for enkel referanse.

#### **■ Sikkerhetsveiledning (følger med produktet)**

Viser viktige sikkerhetstiltak som bør leses før bruk.

#### **■ Hurtigveiledning (denne håndboken)**

Denne veiledningen forklarer grunnleggende tilkoblinger, avspilling av internettradio og mer.

#### **■ Brukerveiledning (nett)**

Dette forklarer alle funksjoner, for eksempel informasjon som ikke er forklart i hurtigveiledningen. For å se brukerveiledningen, gå til følgende nettadresse.

Merk at brukerveiledningen finnes kun på nettstedet.

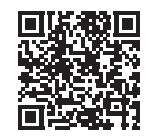

https://manual.yamaha.com/av/22/rn1000a/

### **FORBEREDELSE OG BETJENING — Komme i gang**

**Les denne veiledningen i henhold til følgende flyt.**

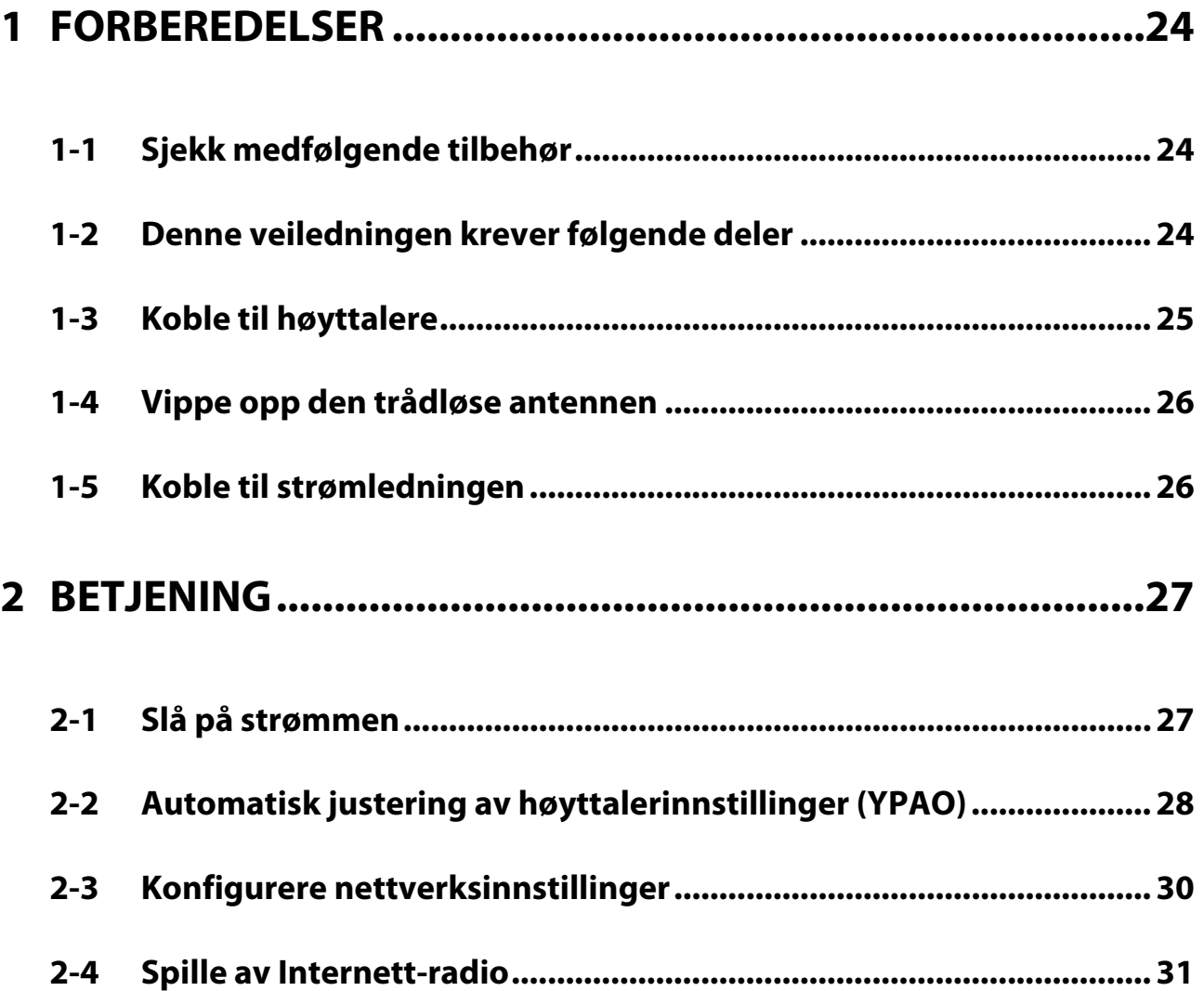

# <span id="page-23-0"></span>**1 FORBEREDELSER**

### <span id="page-23-1"></span>**1-1 Sjekk medfølgende tilbehør**

Sjekk at du har alle følgende deler.

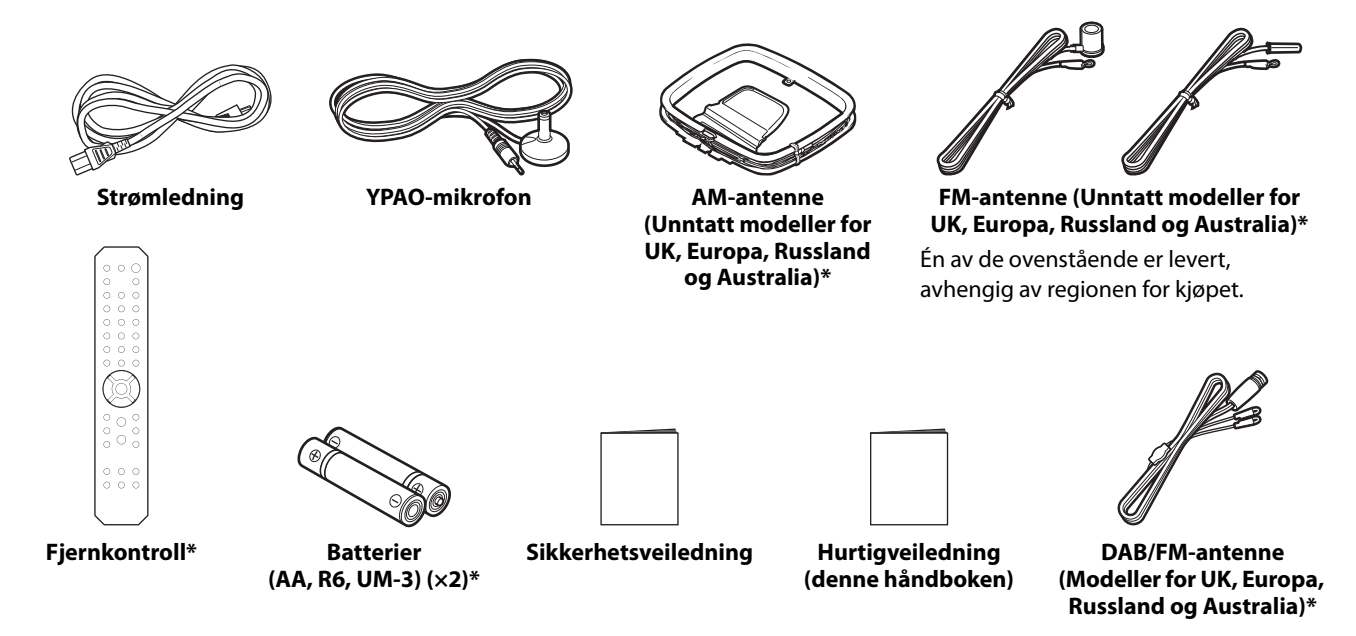

Deler merket med \* er ikke forklart i denne veiledningen. Se i brukerveiledningen hvis du vil ha mer informasjon. Pass på at du fyller ut riktig kjøpsdato og navn på kjøpsstedet i garantien, og oppbevarer den på et sikkert sted.

### <span id="page-23-2"></span>**1-2 Denne veiledningen krever følgende deler**

Ha følgende deler klare, i tillegg til produktet.

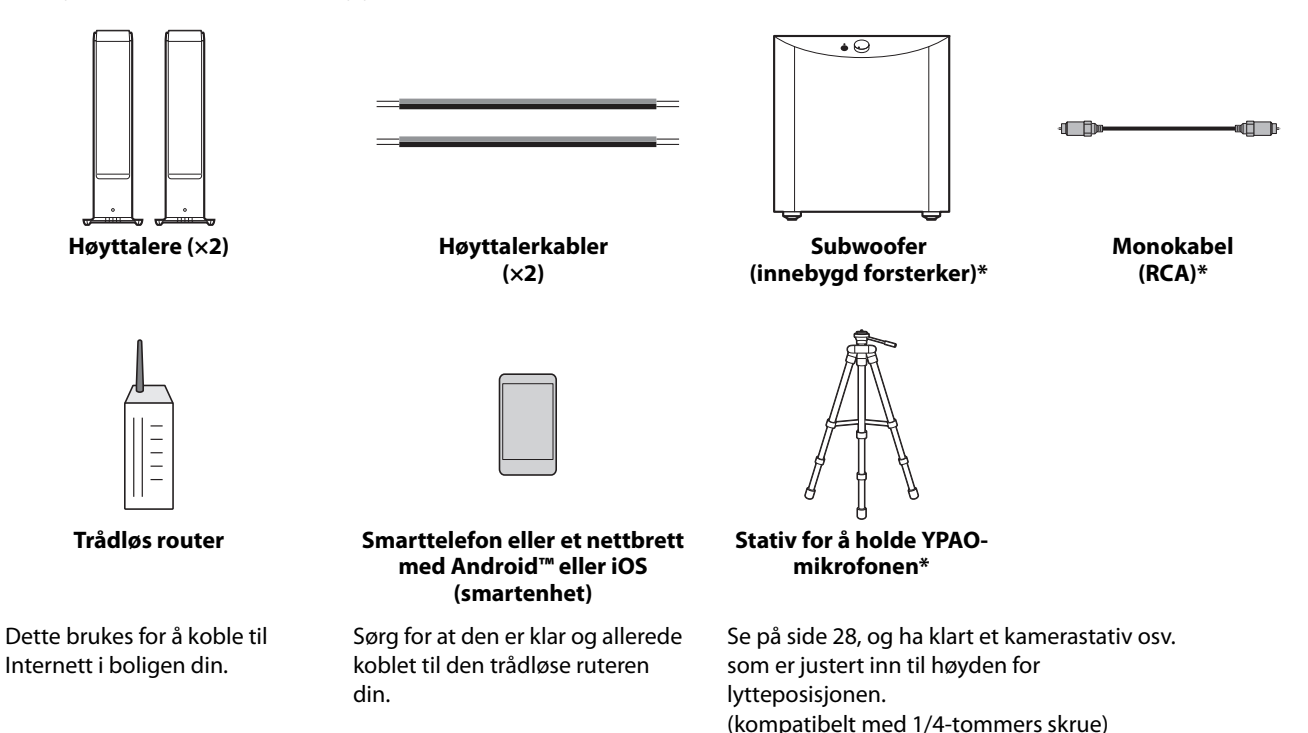

Deler merket med \* kreves ikke i enkelte tilfeller. Ha dem klart hvis nødvendig.

### <span id="page-24-0"></span>**1-3 Koble til høyttalere**

Koble til høyttalerne som illustrert. Koble til en subwoofer hvis nødvendig.

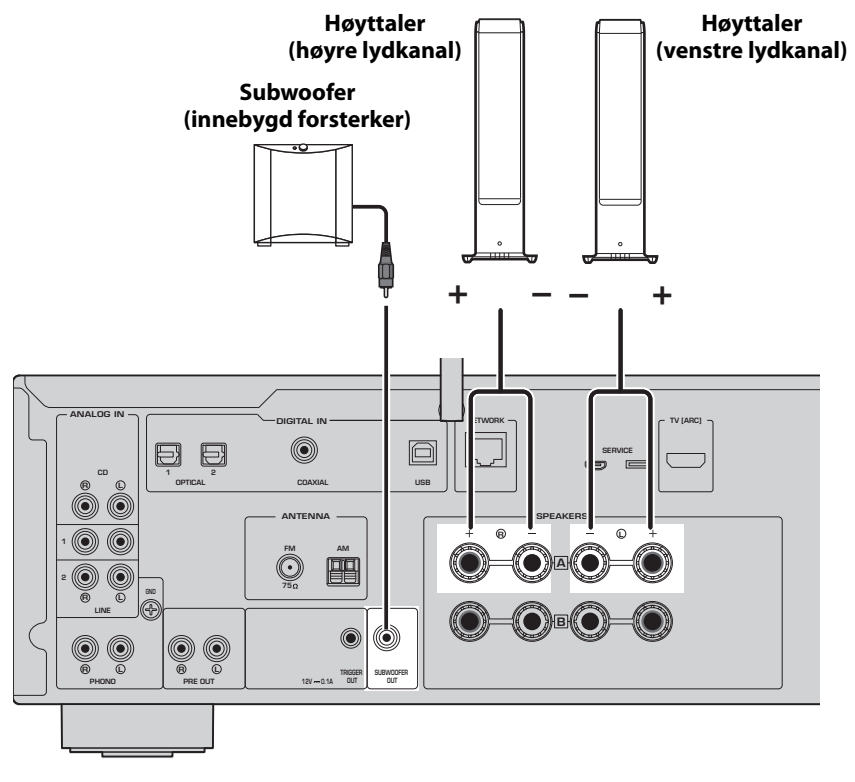

**1 Trekk tilbake ca. 10 mm av isolasjonen fra enden av høyttalerkabelen, og tvinn lederne i midten godt sammen.**

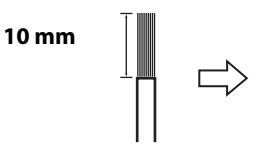

**2 Skru knotten på høyttalerkontakten mot venstre for å løsne den, og sett inn de avisolerte lederne i hullet på kontakten.**

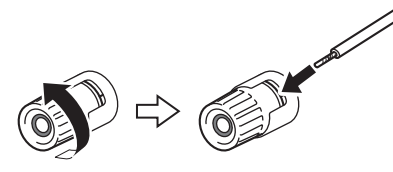

**3 Skru knotten mot høyre igjen for å stramme den.**

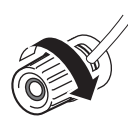

#### **MERK**

- Bruk høyttalere med en impedans på 4 ohm eller høyere.
- Ved bruk av 4-ohms høyttalere (eller høyere enn 4 ohm, men lavere enn 8 ohm), skal du endre innstillingene for impedans på dette produktet. Disse innstillingene kan endres i produktets Advanced Setup-meny. Se i brukerveiledningen hvis du vil ha mer informasjon.

**MERKNAD**

MERKNAD brukes om informasjon for å hindre produktsvikt, skade på produktet eller feilfunksjon.

• De avisolerte ledningene på høyttalerkablene må ikke berøre en annen høyttalerkabel eller komme i kontakt med produktets metalldeler. Det kan skade produktet og/eller høyttalerne.

### <span id="page-25-0"></span>**1-4 Vippe opp den trådløse antennen**

Vipp opp den trådløse antennen som illustrert.

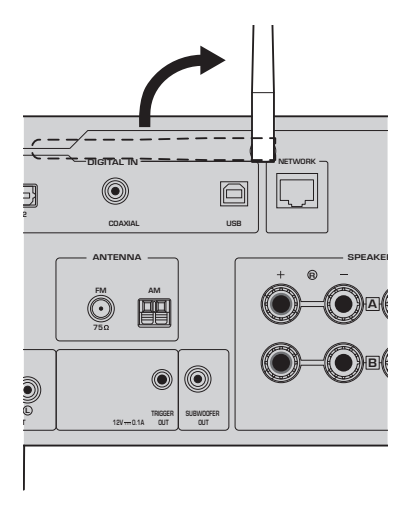

#### **MERKNAD**

• Ikke bruk overdreven makt på den trådløse antennen. Det kan skade den.

### <span id="page-25-1"></span>**1-5 Koble til strømledningen**

Koble til den medfølgende strømledningen.

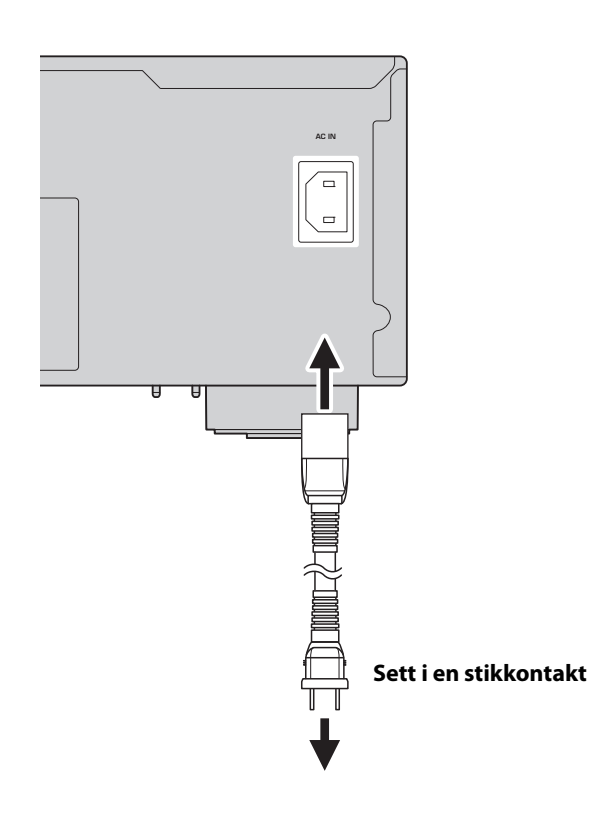

# <span id="page-26-0"></span>**2 BETJENING**

### <span id="page-26-1"></span>**2-1 Slå på strømmen**

Slå på produktet.

**1 Trykk på**  $\bigcirc$  **strømbryteren for å slå på strømmen.** 

Strømindikatoren lyser.

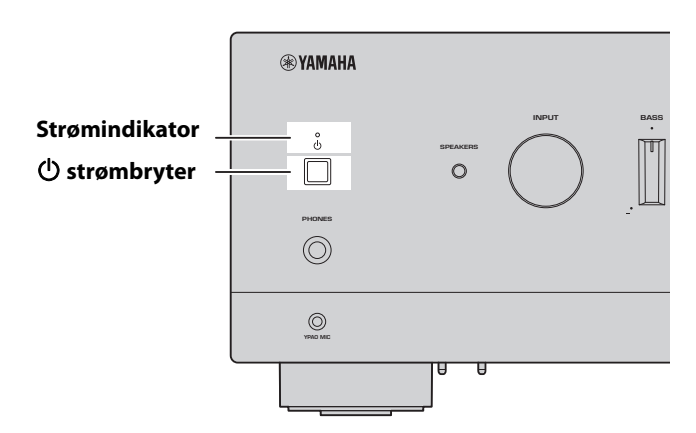

### **2 Etter at følgende melding vises på frontdisplayet, trykk på RETURN på frontpanelet for å fjerne meldingen.**

Det kan ta opptil 30 sekunder før meldingen vises. Delen med stjernetegnet \* varierer avhengig av enheten.

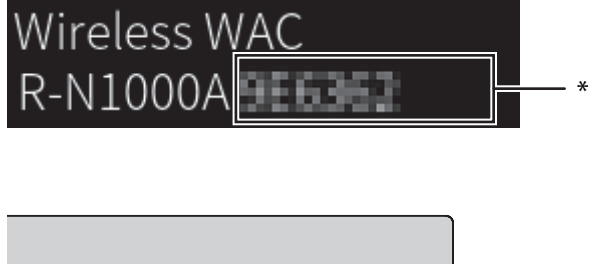

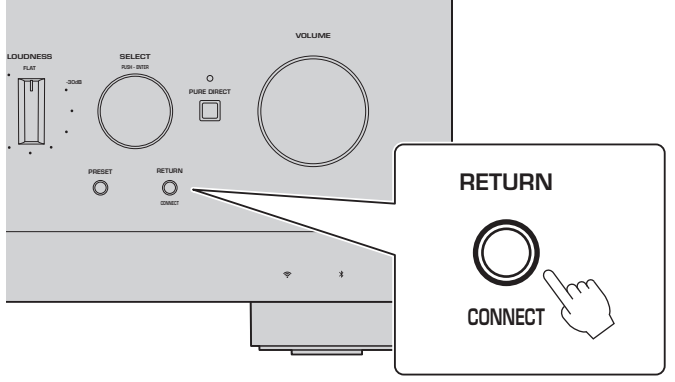

#### WAC-visning

Med WAC-funksjonen (Wireless Accessory Configuration) kan de trådløse innstillingene på en iOS-enhet brukes til å konfigurere en annen enhet, slik at den kan koble til det trådløse nettverket. WAC forklares her fordi det på en senere side forklares hvordan du kobler til nettverk med MusicCast Controller-appen.

### <span id="page-27-0"></span>**2-2 Automatisk justering av høyttalerinnstillinger (YPAO)**

Bruk den medfølgende YPAO-mikrofonen og utfør YPAO.

YPAO er en funksjon som registrerer høyttalertilkoblinger og måler avstanden fra lytteposisjonen, og deretter justerer automatisk høyttalerinnstillingene, som for eksempel volumbalanse og tone.

### **1 Slå på subwooferne og juster volumet til midtveis.** 9

Hvis crossover-frekvensen kan justeres, still den til maks.

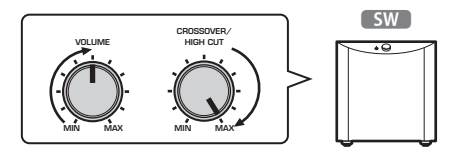

Dette trinnet er ikke nødvendig hvis en subwoofer er ikke tilkoblet.

<span id="page-27-1"></span>**2 Plasser den medfølgende YPAO-mikrofonen i lytteposisjonen, og koble den til YPAO MIC-kontakten på frontpanelet.**

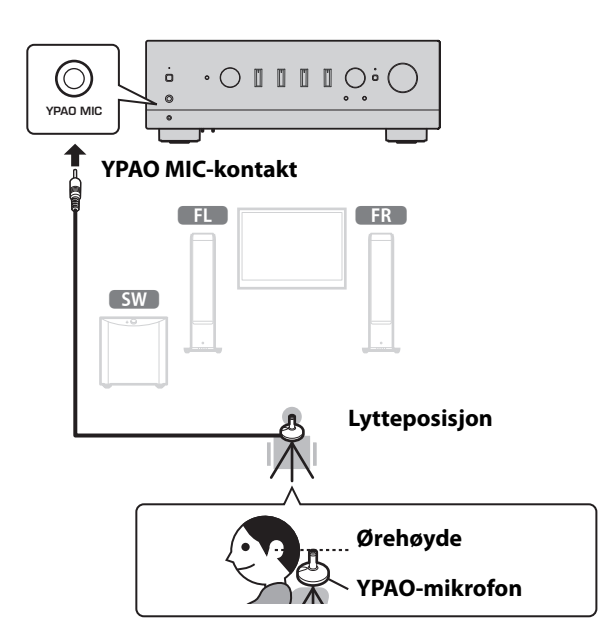

Følgende melding vises på frontdisplayet.

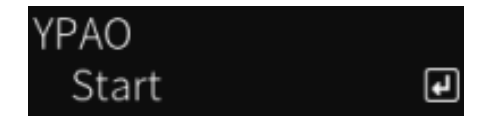

#### **MERK**

Fest YPAO-mikrofonen godt slik at den ikke beveger seg. Hvis et kamerastativ brukes for mikrofonen, kan skruene på stativet brukes til å feste mikrofonen.

#### **3 Trykk på SELECT på frontpanelet for å starte den automatiske justeringen av høyttalerinnstillingene med YPAO.**

Justering starter automatisk etter ca. 10 sekunder. Den tar omtrent 1 minutter. Unngå å lage unødvendig støy til justeringene er fullført.

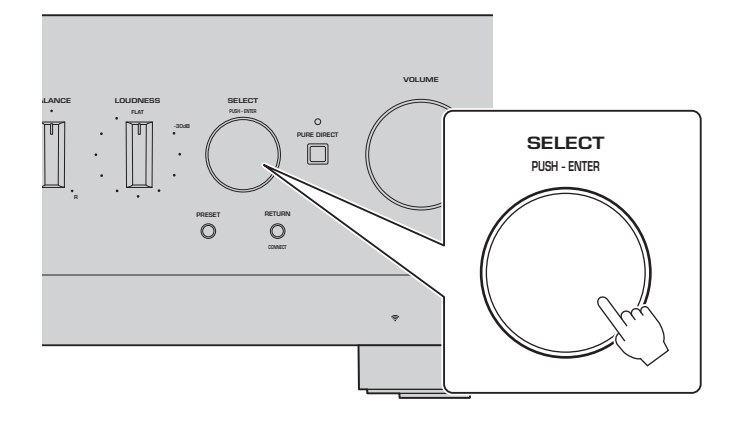

#### **4 Sjekk resultatene på frontdisplayet.**

Etter at alle justeringene er fullført, vises resultatene på frontdisplayet. Følg instruksjonene som vises, og bruk SELECT-knappen for å fullføre justeringene.

**Hvis det ikke vises noen feil eller advarsler:**

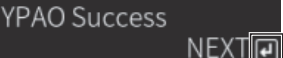

**Dette ber deg om å trykke på SELECT for å gå videre til neste trinn.**

Hvis det vises en feilmelding aller advarsel på displayet, se i brukerveiledningen.

**"E-" betyr Error (feil). "W-" betyr Warning (advarsel).**

E-5:Headphone pluged NEXT<sub>I</sub>

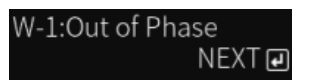

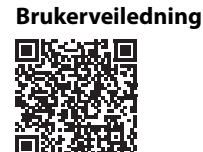

https://manual.yamaha.com/av/22/rn1000a/q1ypao.html

### **5 Lagre YPAO-måleresultatene.**

Når følgende vises på displayet, trykker du på SELECT for å lagre justeringsresultatene.

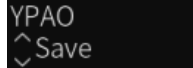

Hvis du vil avbryte eller justere på nytt (Retry), vri på SELECT for å velge det ønskede alternativet.

### **6 Koble YPAO-mikrofonen fra YPAO MIC-kontakten.**

 $\overline{\mathbf{F}}$ 

Når følgende vises på displayet, kobler du fra YPAO-mikrofonen.

Please disconnect MIC.

Da er YPAO-innstillingene fullført.

### <span id="page-29-0"></span>**2-3 Konfigurere nettverksinnstillinger**

Etter at du har installert "MusicCast Controller"-appen på smartenheten din, kobler du produktet ditt trådløst til nettverket fra appen.

### **1 Gjør klar smartenheten.**

Sjekk Wi-Fi-innstillingene for smartenheten og bekreft at den er koblet til nettverket til den trådløse ruteren din.

### **2 Installer "MusicCast Controller" på smartenheten din.**

Søk etter "MusicCast Controller" på App Store eller Google Play for å laste ned appen.

### **3 Start appen, og start konfigurering av innstillingene som vist i appen.**

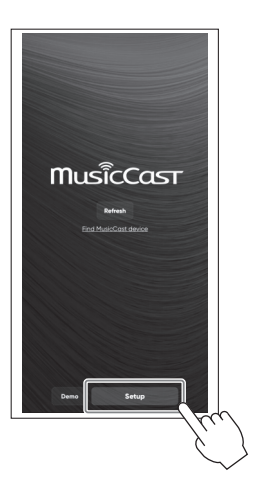

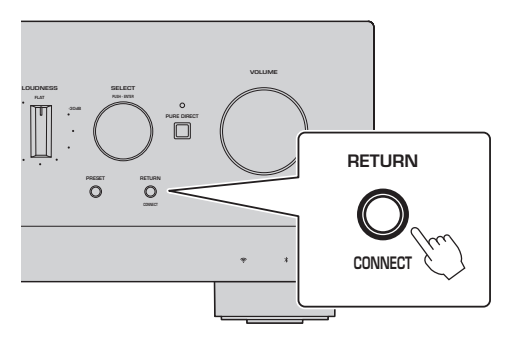

**Trykk på CONNECT i 5 sekunder eller lenger som vist i veiledningen i appen.**

#### **Viktig merknad om informasjonssikkerhet**

For detaljer, gå til nettadressen til høyre.

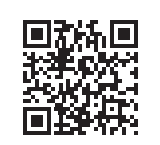

https://manual.yamaha.com/av/policy/mcc/

#### **MERK**

- Du kan også koble til nettverket via kablet tilkobling. Se i brukerveiledningen hvis du vil ha mer informasjon.
- Hvis du vil avbryte konfigurasjonen før den er fullført, trykker på du RETURN på frontpanelet.
- Hvis tilkoblingen mislykkes, avslutt appen og prøv igjen fra trinn 3.

### <span id="page-30-0"></span>**2-4 Spille av Internett-radio**

Bruk appen for å bekrefte at du kan spille av Internett-radio.

**1 På appens skjerm skal du velge rommet som er registrert for dette produktet, og velge "Net Radio" som kilde for avspilling.**

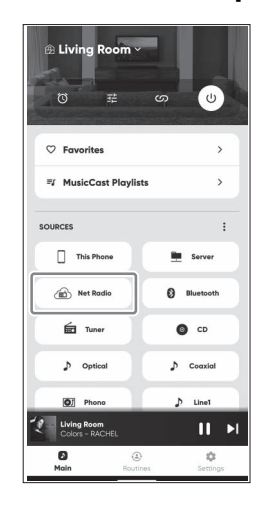

Hvis du er koblet til Internett, vises en liste over nettradiostasjoner. Hvis listen ikke vises, kobler du til Internett på nytt.

### **2 Velg ønsket stasjon.**

Velg ønsket stasjon fra listen over nettradiostasjoner.

### **3 Juster volumet.**

Juster volumet med glidebryteren i appen. Du kan også justere det med VOLUME på frontpanelet.

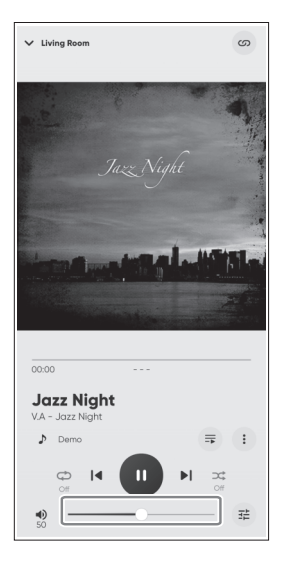

Da er det innledende oppsettet fullført.

For mer detaljerte forklaringer om hvordan du kobler til ulike eksterne enheter eller for å konfigurere avanserte innstillinger for produktet, se i brukerveiledningen.

#### **Johdanto**

Kiitos tämän Yamaha-tuotteen ostamisesta.

Tämä tuote on verkkoon yhteensopiva Receiver (2-kanavainen stereovahvistin), joka mahdollistaa musiikkisisällön toistamisen radiosta tai verkosta kotonasi kuten myös analogi- ja digitaaliaudiosisällön toistamisen. Äänikentän automaattisesti optimoivan YPAO-toiminnon avulla voit nauttia äänestä, joka sopii huoneeseesi parhaiten.

### **Käyttöoppaista**

Varmista, että luet seuraavat oppaat. Säilytä tuotteeseen kuuluvia oppaita kätevässä paikassa, jotta voit käyttää niitä helposti.

#### **■ Turvaopas (kuuluu tuotteeseen)**

Listaa tärkeät turvavarotoimet, jotka tulisi lukea ennen käyttöä.

#### **■ Pikaopas (tämä käyttöohje)**

Tässä oppaassa selitetään perusliitännät, internetradion toisto ja muuta.

#### **■ Käyttäjän opas (Verkko)**

Tässä oppaassa selitetään kaikki toiminnot, kuten tiedot, joita ei ole selitetty pikaoppaassa. Katsoaksesi käyttäjän opasta mene seuraavalle nettisivulle URL.

Huomaa, että käyttäjän opas on saatavissa vain verkkosivulla.

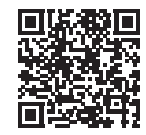

https://manual.yamaha.com/av/22/rn1000a/

# **VALMISTELU & KÄYTTÖ — Aloittaminen**

**Lue tämä opas seuraavassa järjestyksessä.**

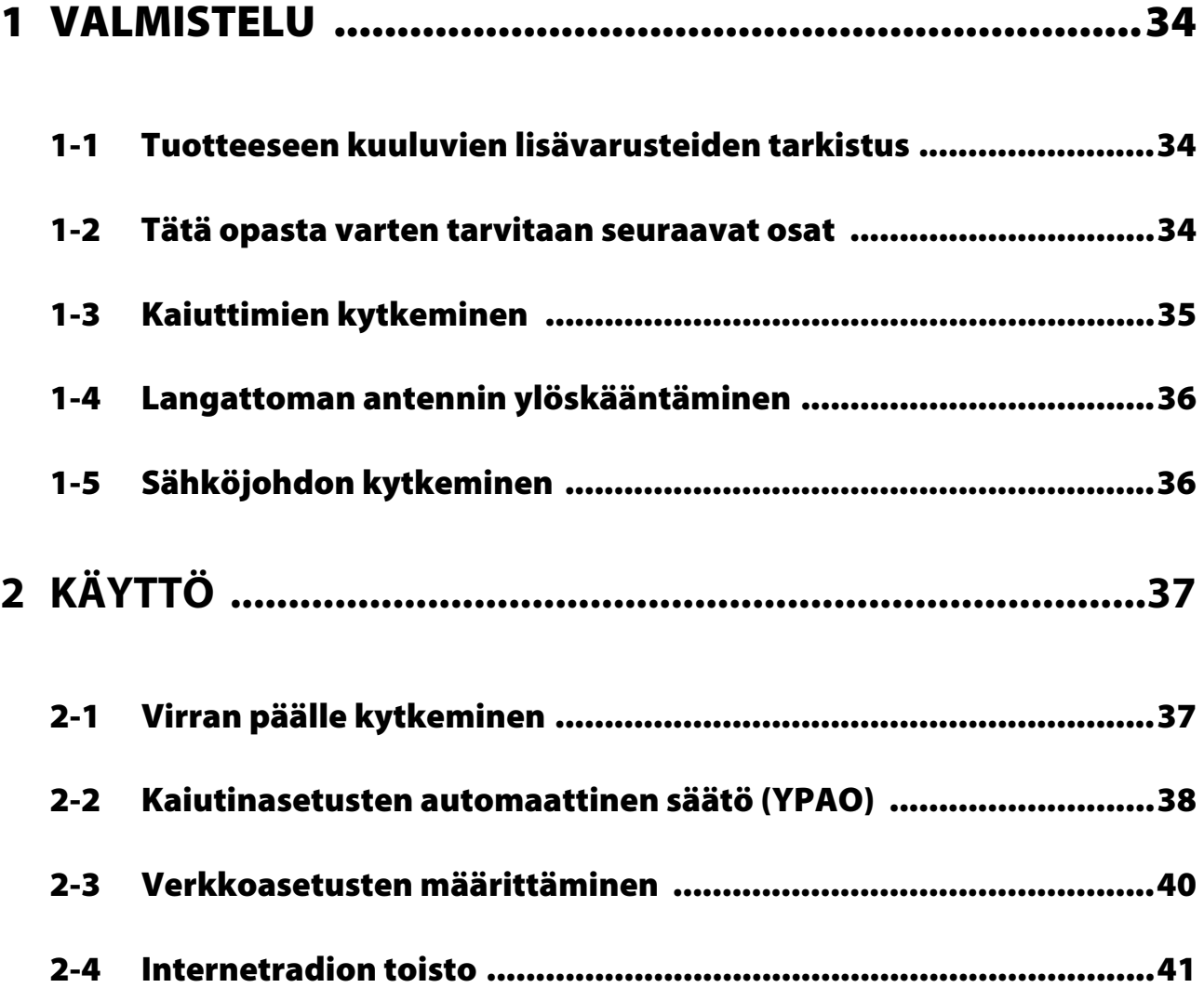

# <span id="page-33-0"></span>**1 VALMISTELU**

### <span id="page-33-1"></span>**1-1 Tuotteeseen kuuluvien lisävarusteiden tarkistus**

Tarkista ja varmista, että sinulla on kaikki seuraavat osat.

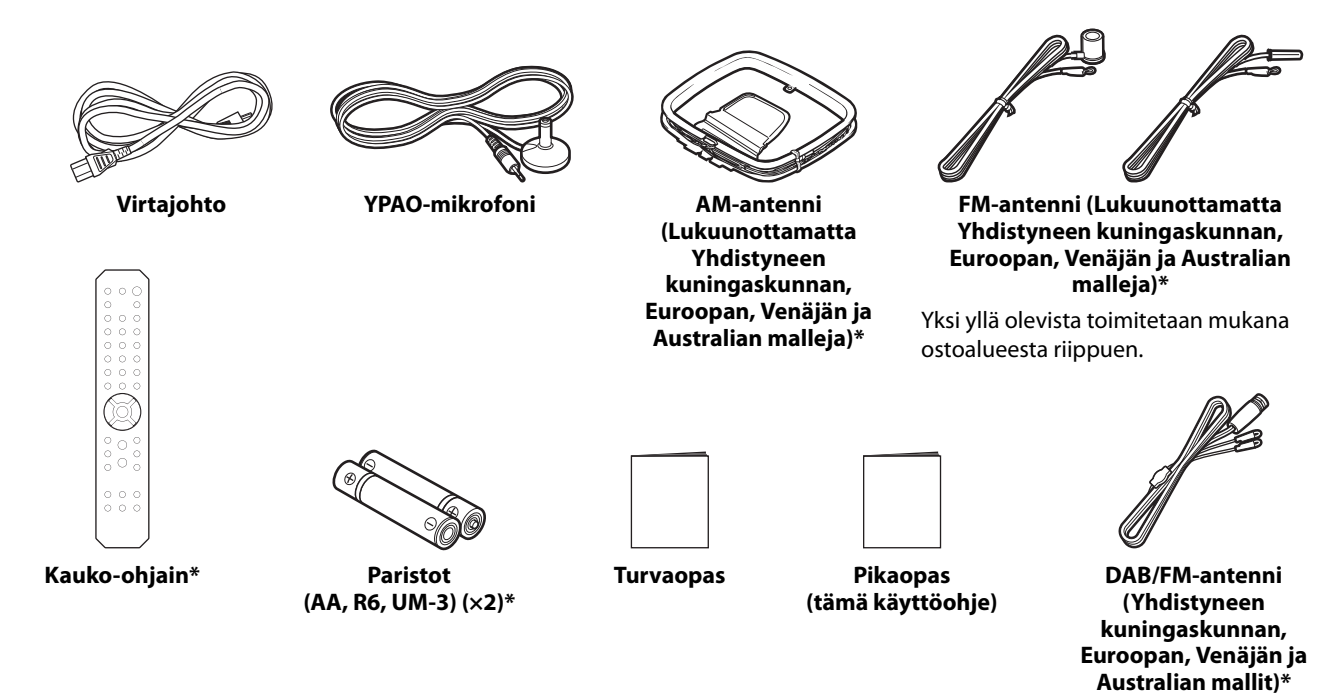

Tässä oppaassa selitetään \*-merkityt osat. Katso käyttäjän oppaasta lisätietoja.

Varmista, että täytät oikean ostopäivän ja liikkeen nimen takuupaperiin ja säilytät sen turvallisessa paikassa.

### <span id="page-33-2"></span>**1-2 Tätä opasta varten tarvitaan seuraavat osat**

Tuotteen lisäksi pidä seuraavat osat saatavilla.

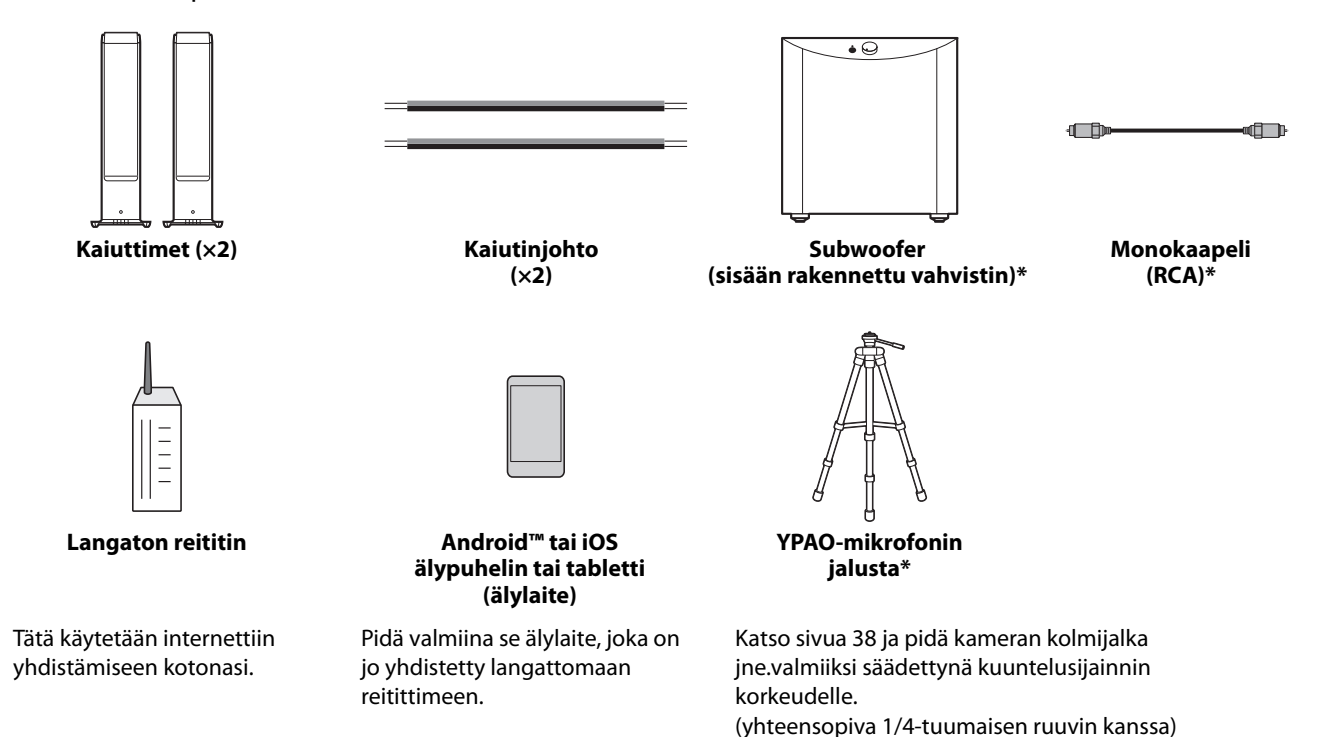

Joissakin tapauksissa \*-merkittyjä osia ei tarvita. Pidä ne valmiina, jos niitä tarvitaan.

### <span id="page-34-0"></span>**1-3 Kaiuttimien kytkeminen**

Kytke kaiuttimet kuten kuvassa. Kytke subwoofer tarvittaessa.

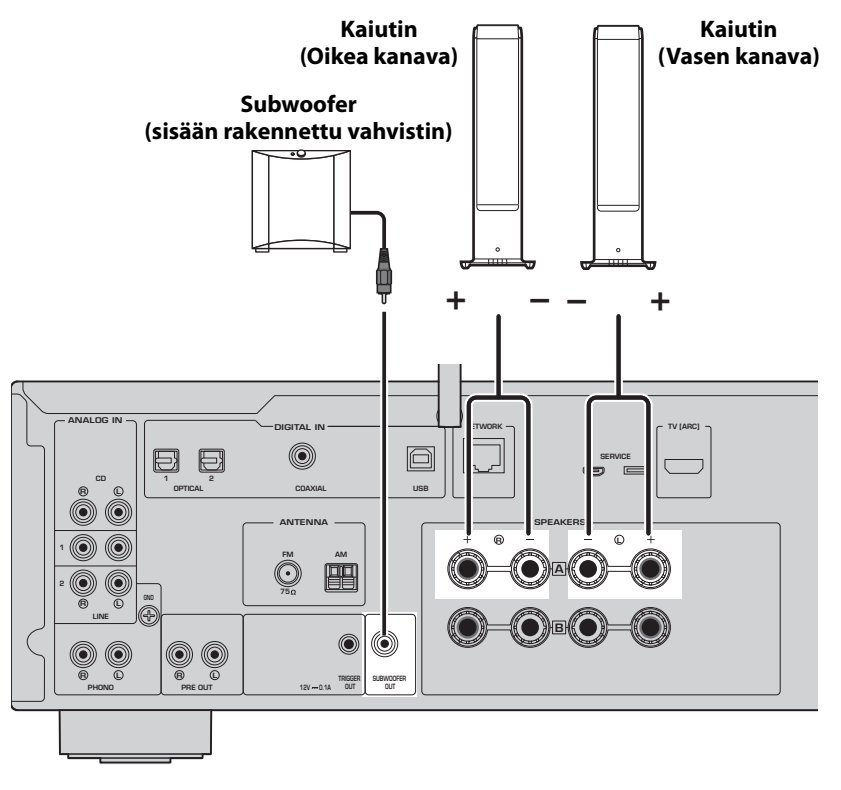

**1 Kuori noin 10 mm eristettä kaiutinjohdon päästä ja kierrä ydinlangat tiukasti yhteen.**

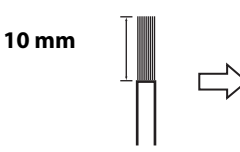

**2 Käännä kaiutinliittimen nuppia vasemmalla löysätäksesi sen ja työnnä kaiutinjohdon ydinlangat liittimen reikään.**

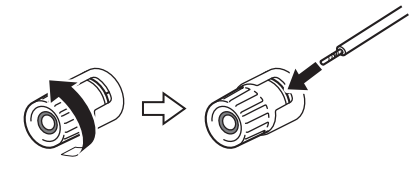

**3 Käännä nuppi takaisin oikealle kiristääksesi sen.**

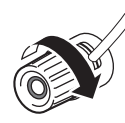

#### **HUOM!**

- Käytä kaiuttimia, joiden impedanssi on 4 ohmia tai korkeampi.
- Jos käytät 4-ohmin kaiuttimia (tai korkeampia kuin 4-ohmia mutta vähemmän kuin 8-ohmia), muuta tämän laitteen impedanssiasetukset. Näitä asetuksia voidaaan muuttaa laitteen Advanced Setup-valikossa. Katso käyttäjän oppaasta yksityiskohtia.

### **HUOMAUTUS**

HUOMAUTUS-merkintää käytetään tuotteen vikaa, vahingoittumista tai virhetoimintoa koskevista tiedoista.

• Älä anna kaiutinjohdon ydinlankojen koskettaa toisen kaiutinjohdon ydinlankoja tai mitään muita tuotteen metalliosia. Muuten tämä laite ja/tai kaiuttimet voivat mennä rikki.

### <span id="page-35-0"></span>**1-4 Langattoman antennin ylöskääntäminen**

Käännä langaton antenni ylöspäin kuten kuvassa.

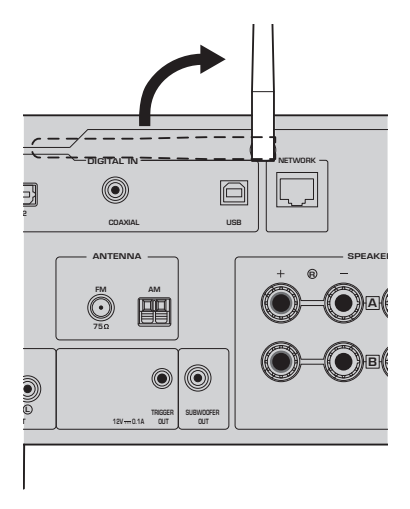

#### **HUOMAUTUS**

• Älä käsittele langatonta antennia liian rajusti. Se saattaa vahingoittaa sitä.

### <span id="page-35-1"></span>**1-5 Sähköjohdon kytkeminen**

Kytke varusteisiin kuuluva sähköjohto.

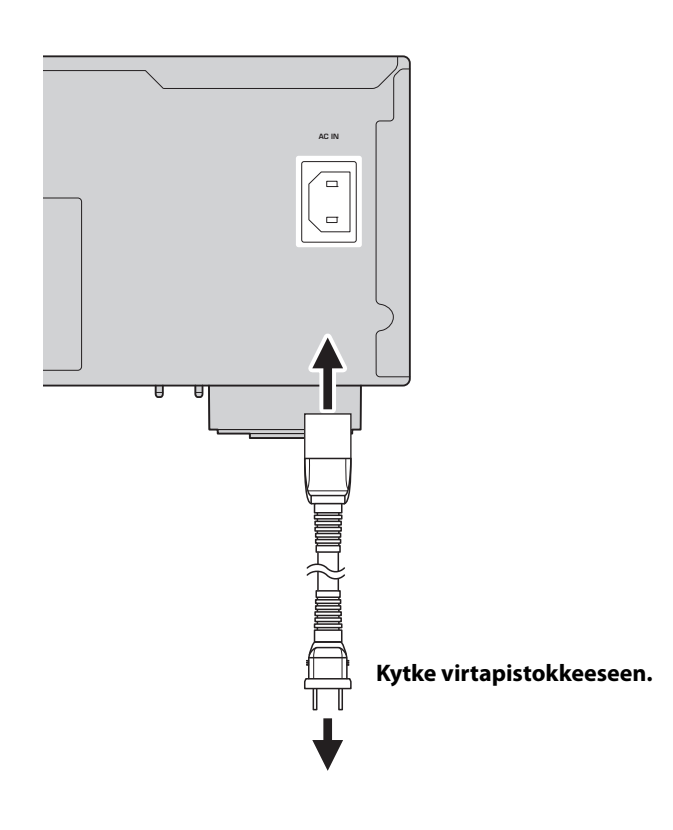

# <span id="page-36-0"></span>**2 KÄYTTÖ**

### <span id="page-36-1"></span>**2-1 Virran päälle kytkeminen**

Kytke laite päälle.

### **1 Painamalla** z **(virta) kytkintä kytke virta päälle.**

Virran merkkivalo syttyy.

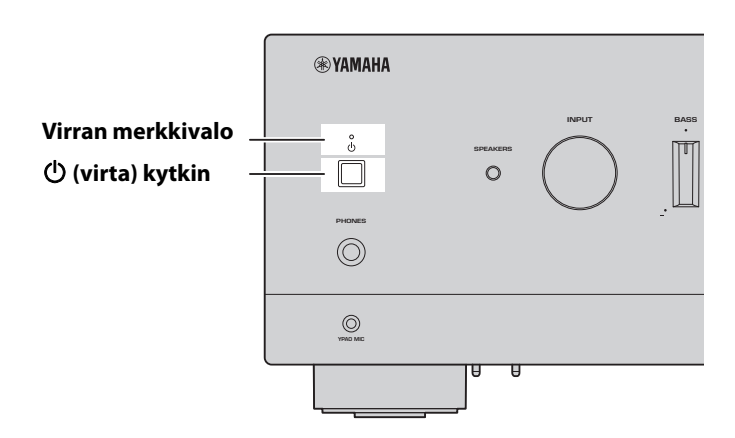

**2 Sen jälkeen kun seuraava viesti ilmestyy etunäyttöön, paina RETURN etulevystä poistaaksesi viestin.** Saattaa kestää noin 30 sekuntia viestin katoamiseen. \* merkitty osa eroaa laitteesta riippuen.

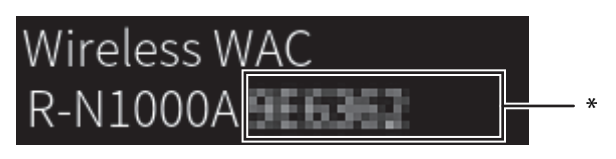

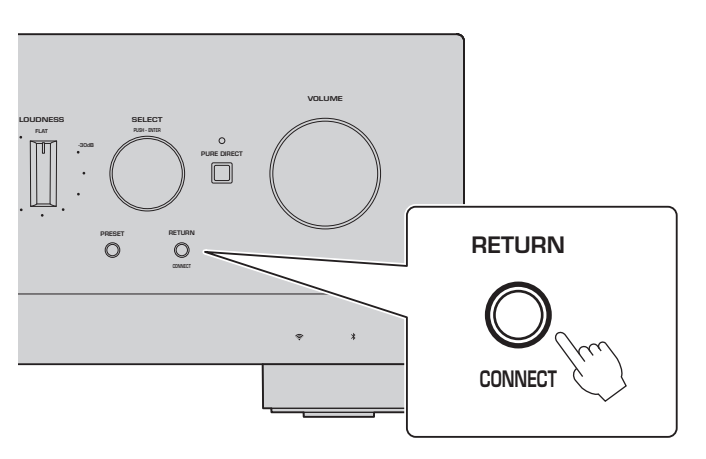

Langaton WAC-näyttö

WAC (Wireless Accessory Configuration)-toimintoa käytetään iOS- laitteen langattomien asetusten soveltamiseen toiseen laitteeseen ja yhdistämään langattomasti verkkoon. Koska myöhemmällä sivulla selitetään, miten yhdistetään verkkoihin MusicCast Controller-sovelluksella, tässä selitetään, miten WAC peruutetaan.

### <span id="page-37-0"></span>**2-2 Kaiutinasetusten automaattinen säätö (YPAO)**

Käytä varusteisiin kuuluvaa YPAO-mikrofonia ja käynnistä YPAO.

YPAO on toiminto, joka havaitsee kaiutinliitännät ja etäisyyden kuuntelusijainnista ja automaattisesti säätää kaiutinasetukset, kuten äänenvoimakkuuden tasapainon ja sävyn.

### **1 Kytke subwooferit päälle ja säädä äänenvoimakkuus sen keskikohtaan.** 9

Jos jakotaajuutta voidaan säätää, säädä se maksimiin.

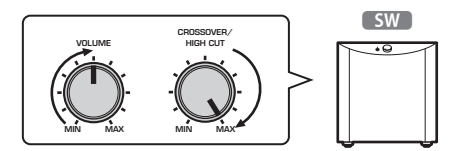

Tätä vaihetta ei tarvita, jos subwooferia ei ole yhdistetty.

#### <span id="page-37-1"></span>**2 Aseta lisävarusteisiin kuuluva YPAO-mikrofoni kuuntelusijaintiin ja yhdistä se etulevyn YPAO MICliittimeen.**

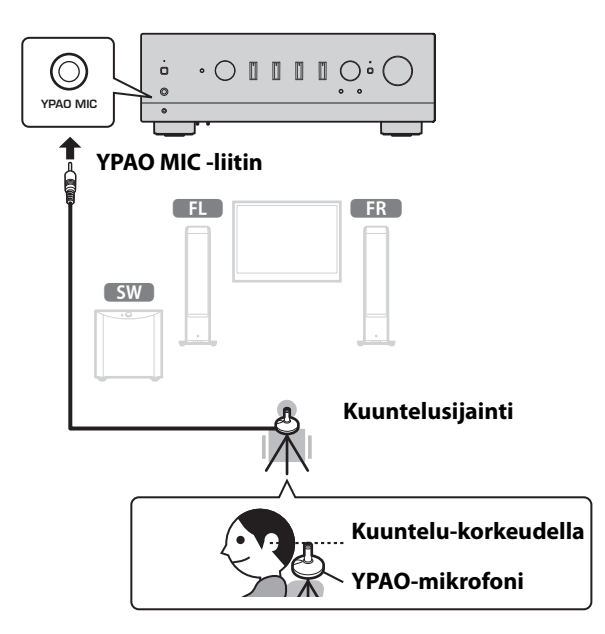

Seuraava viesti ilmestyy etunäyttöön.

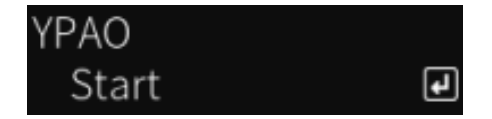

#### **HUOM!**

Kiinnitä YPAO-mikrofoni paikalleen niin, ettei se liiku. Jos kameran kolmijalkaa käytetään mikrofonille, sen ruuveja voidaan käyttää mikrofonin kiinnittämiseen.

**3 Painamalla SELECT etulevystä aloita kaiutinasetusten automaattinen säätö YPAO-toiminnon avulla.** Säätö alkaa automaattisesti noin 10 sekunnin kuluttua. Se kestää noin 1 minuuttia. Älä aiheuta mitään tarpeetonta ääntä, kunnes säädöt on saatu valmiiksi.

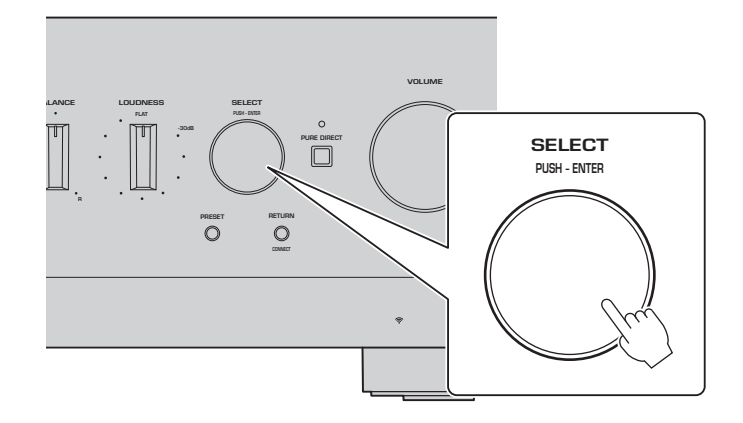

#### **4 Tarkista tulokset etunäytöstä.**

Kun kaikki säädöt on saatu valmiiksi, tulokset näkyvät etunäytössä. Noudata näytettyjä ohjeita ja käytä SELECT-painikkeita säätöjen loppuun viemiseksi.

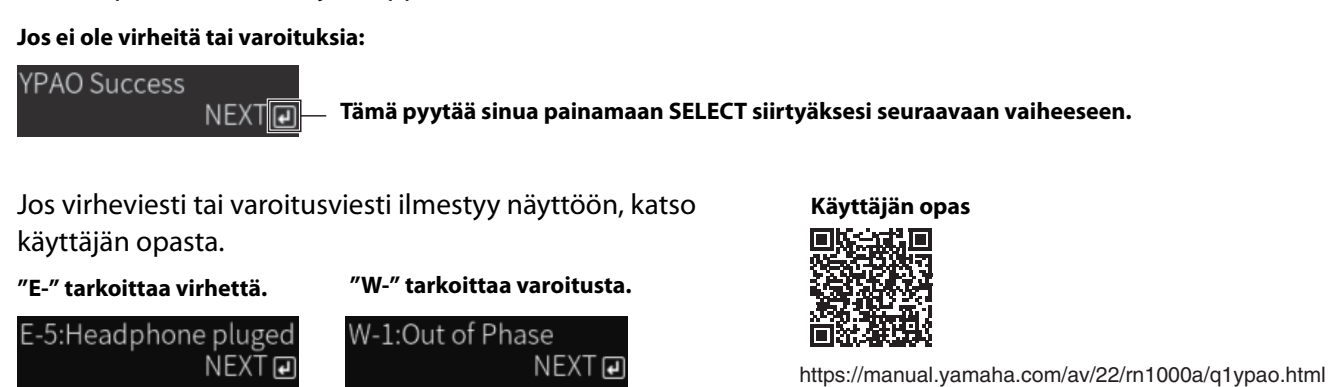

### **5 Tallenna YPAO-tulokset.**

Tarkasta seuraava näyttö ja paina SELECT tallentaaksesi säätötulokset.

YPAO Save

Peruuttaaksesi tai säätääksesi uudelleen (Uudelleen yritys), käännä SELECT-valitsinta valitaksesi haluamasi kohteen.

### **6 Irrota YPAO-mikrofoni YPAO MIC-liittimestä.**

 $\blacksquare$ 

Seuraavan näytön tarkastamisen jälkeen irrota YPAO-mikrofoni.

Please disconnect MIC.

Nyt YPAO-asetukset on tehty.

### <span id="page-39-0"></span>**2-3 Verkkoasetusten määrittäminen**

Määritellyn älylaitesovelluksen "MusicCast Controller" asentamisen jälkeen yhdistä laite langattomasti verkkoon sovelluksen näytöstä.

### **1 Valmistele älylaitteesi.**

Katso älylaitteen Wi-Fi-asetuksia ja varmista, että se on yhdistetty langattoman reitittimen verkkoon.

### **2 Asenna "MusicCast CONTROLLER-" älylaitteeseesi.**

Etsi "MusicCast Controller" App Storen tai Google Playn sovelluskaupasta lataaksesi sovelluksen.

#### **3 Käynnistä sovellus ja aloita asetusten määrittäminen sovelluksen ohjeiden mukaisesti.**

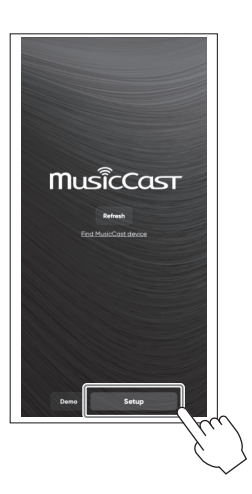

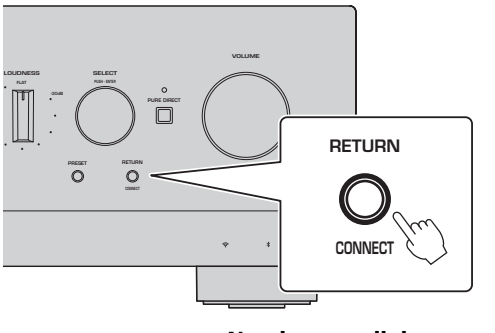

**Noudata sovelluksen opasta ja CONNECT 5 sekuntia tai pitempään.**

#### **Tietoturvallisuutta koskeva tärkeä ilmoitus**

Saadaksesi yksityiskohtaisia tietoja mene oikealla olevan URL:n nettisivulle.

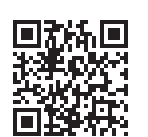

https://manual.yamaha.com/av/policy/mcc/

#### **HUOM!**

- Voit yhdistää verkkoon myös langallisen liitännän kautta. Katso käyttäjän oppaasta lisätietoja.
- Jos haluat peruuttaa määrittämisen, ennen kuin se on valmis, paina RETURN etulevystä.
- Jos yhdistäminen epäonnistuu, poistu sovelluksesta ja yritä uudelleen vaiheesta 3 lähtien.

Suomi

### <span id="page-40-0"></span>**2-4 Internetradion toisto**

Käytä sovellusta varmistaaksesi, että voit toistaa internetradiota.

**1 Sovelluksen näytössä valitse huone, joka on tallennettu tähän laitteeseen, ja valitse "Nettiradio" toistolähteeksi.**

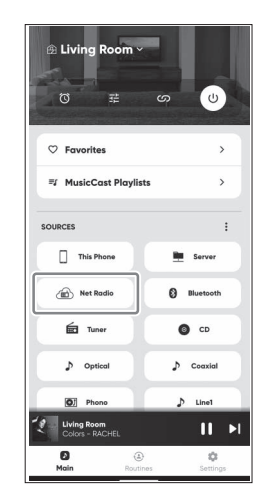

Jos laitteesi on yhdistetty internettiin, internetradioasemien lista tulee näkyviin. Jos sitä ei tule näkyviin, yhdistä uudelleen internettiin.

### **2 Valitse haluamasi asema.**

Valitse haluamasi asema internetradioasemien listasta.

### **3 Säätää äänenvoimakkuuden.**

Säädä äänenvoimakkuuden liukusäätimellä sovelluksessa. Voit myös säätää sitä etulevyn VOLUME-säätimellä.

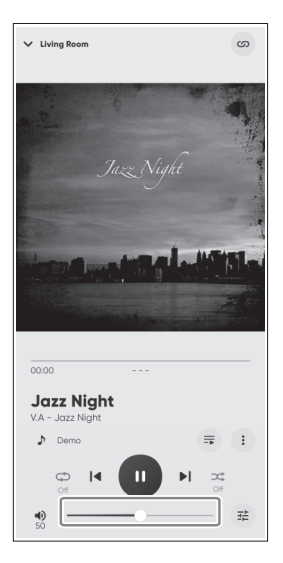

Tämä päättää alkuasetuksen.

Katsoaksesi yksityiskohtaisia selityksiä siitä, miten yhdistää erilaisia ulkoisia laitteita tai miten määrittää laitteen lisäasetukset, käytä käyttäjän opasta.

**Yamaha Global Site**

**https://www.yamaha.com/ Yamaha Downloads https://download.yamaha.com/**

> © 2023 Yamaha Corporation Published 05/2023 NVEM-A0

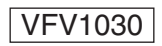